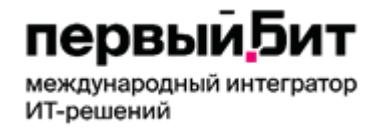

Компания «Первый БИТ» ТОО «Первый Бит» Республика Казахстан, г. Алматы ул.Сатпаева 90/1 Телефон: + [7 \(727\) 266-70-80](tel:+77272667080) [+7 \(727\) 344-2-999](tel:+77273442999) e-mail[: almaty@1cbit.ru](mailto:almaty@1cbit.ru) [www.1bit.kz](http://www.1bit.kz/) Международный IT-интегратор<br>Интегратор

# **Инструкция по работе с Виртуальным складом в 1С**

\_\_\_\_\_\_\_\_\_\_\_\_\_\_\_\_\_\_\_\_\_\_\_\_\_\_\_\_\_\_\_\_\_\_\_\_\_\_\_\_\_\_\_\_\_\_\_\_\_\_\_\_\_\_\_\_\_\_\_\_\_\_\_\_\_\_\_\_\_\_\_\_\_\_\_\_\_\_\_\_\_\_\_\_\_\_\_

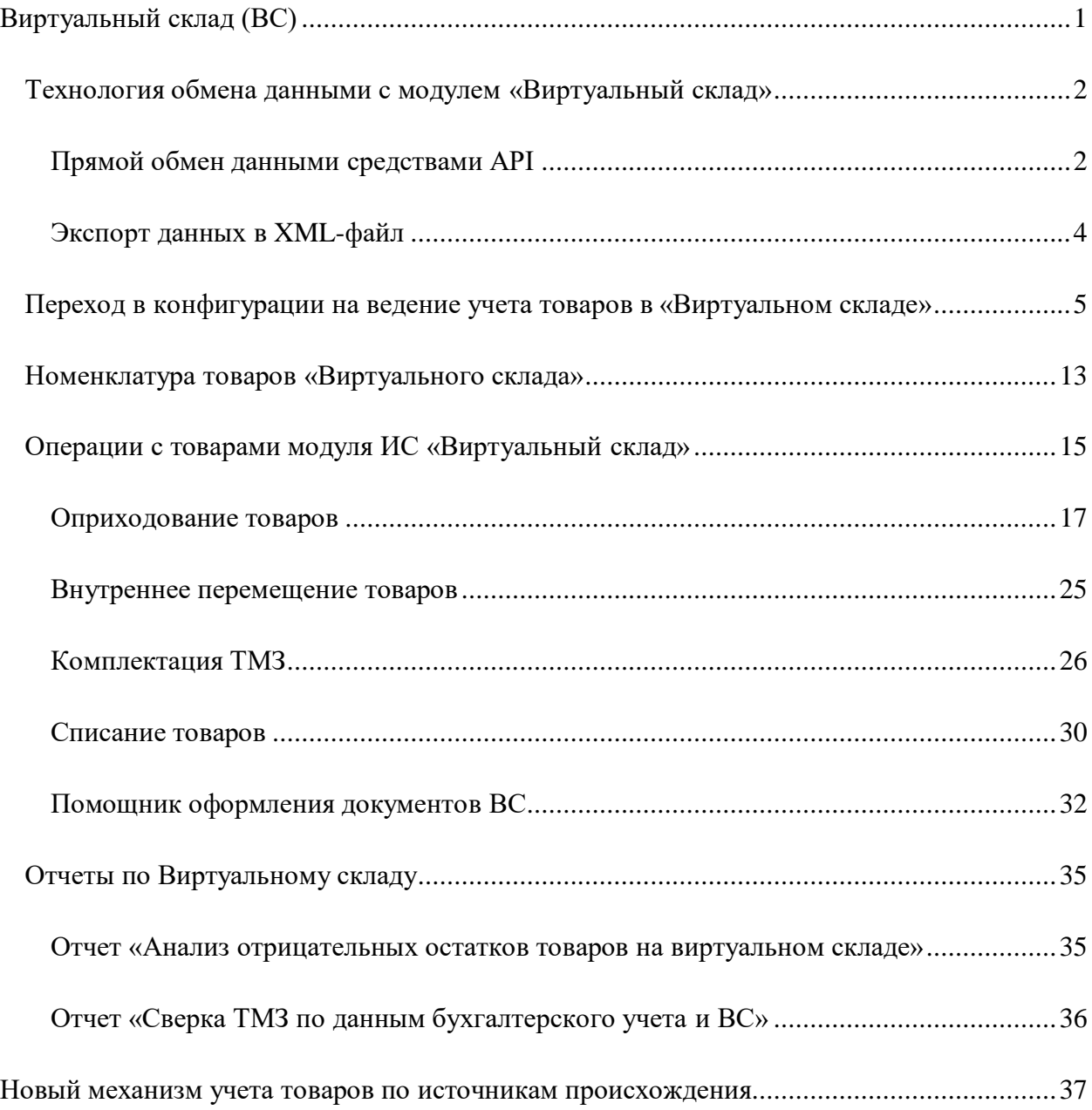

# <span id="page-0-0"></span>**Виртуальный склад(ВС)**

ИС «Виртуальный склад» – это модуль информационной системы электронных счетовфактур, который предназначен для учета поступлений и выбытия товаров, а также контроля их остатков на складах налогоплательщика.

По товарам, для которых законодательно утверждено обязательство по отражению данных на **Виртуальном складе**, налогоплательщики обязаны отражать в модуле ИС все операции с ними: приобретение, продажу, перемещение, комплектацию/разукомплектацию, списание по различным основаниям и т.д.

Конфигурация «Бухгалтерия для Казахстана» ред. 3.0 интегрирована с модулем ИС «Виртуальный склад» и поддерживает как прямой обмен данными (через API), так и работу с помощью обмена данными посредством XML-файлов.

Для работы с модулем «Виртуальный склад», в конфигурацию добавлен новый документ **Электронный документ ВС** (далее - **ЭДВС**). Данный документ является «контейнером» и предназначен для обмена данными между учетной системой налогоплательщика и модулем «Виртуальный склад», а так же для ведения учета товаров по источникам их происхождения (в том числе товаров, не подлежащих учету на ВС).

Документ формируется в конфигурации налогоплательщика на основании учетных документов. **ЭДВС** может быть отправлен на сервер ИС «Виртуальный склад» средствами API.

Конфигурация также может «принимать» документы по товарам «Виртуального склада», которые сформированы в модуле, для их отражения в информационной базе и формирования на основании **ЭДВС** учетных документов.

# <span id="page-2-0"></span>*Технология обмена данными с модулем «Виртуальный склад»*

Транспортным документом в процедурах обмена данными с ВС по реализации товаров является документ **ЭСФ**, по прочим операциям (производство, списание, перемещение и др.) – документ **ЭДВС**.

Конфигурация поддерживает "прямой обмен данными средствами API"способ обмена данными с модулем ВС

### <span id="page-2-1"></span>**Прямой обмен данными средствами API**

Для использования этого метода обмена в информационной базе должны быть выполнены специализированные настройки для подключения к серверу ИС ЭСФ и модулю «Виртуальный склад», а так же установлена криптографическая библиотека. Требуемые настройки выполняются в разделе **Предприятие – Настройки параметров учета – Настройка программы -Электронные счета-фактуры – Настройка обмена электронных счетов-фактур.**

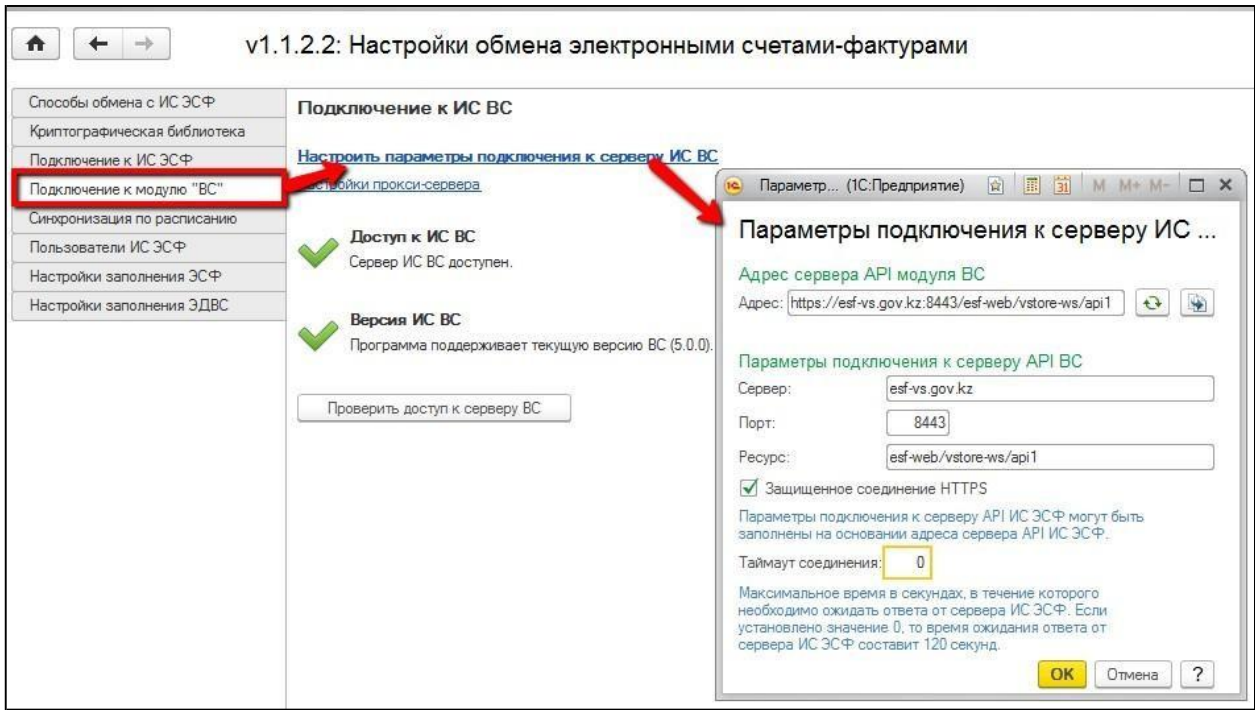

Актуальные адреса для подключения к системе ИС ЭСФ с модулем Виртуальный склад опубликованы на портале Комитета государственных доходов. В настоящее время:

- Адрес сервера ИС ЭСФ (новый интерфейс): **https://esf-vs.gov.kz:8443/esf-web/ws**
- Адрес сервера Виртуальный склад: **https://esf-vs.gov.kz:8443/esf-web/vstore-ws/api1**

После заполнения и проверки документа **Электронный документ ВС**, его можно отправить на сервер ВС, используя команду **Отправить**

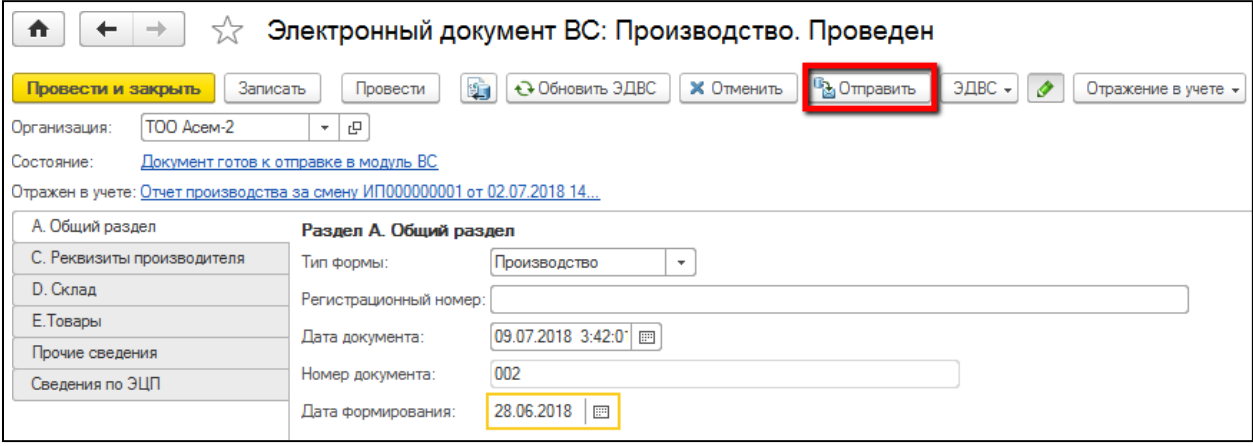

Для выполнения отправки документа система запросит ключ ЭЦП пользователя, выполняющего отправку, и профиль пользователя для подключения к ИС ЭСФ.

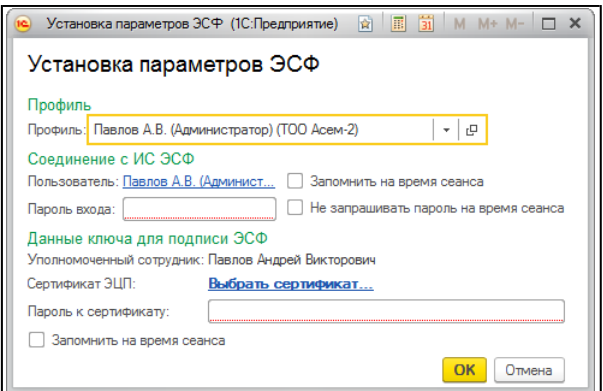

Если данные указаны верно, для документа формируется электронная цифровая подпись и производится его передача в систему «Виртуальный склад».

В случае успешного приема документа сервером, документу присваивается статус **Обработан** и он переходит в состояние **Документ успешно принят**. Документу присваивается регистрационный номер.

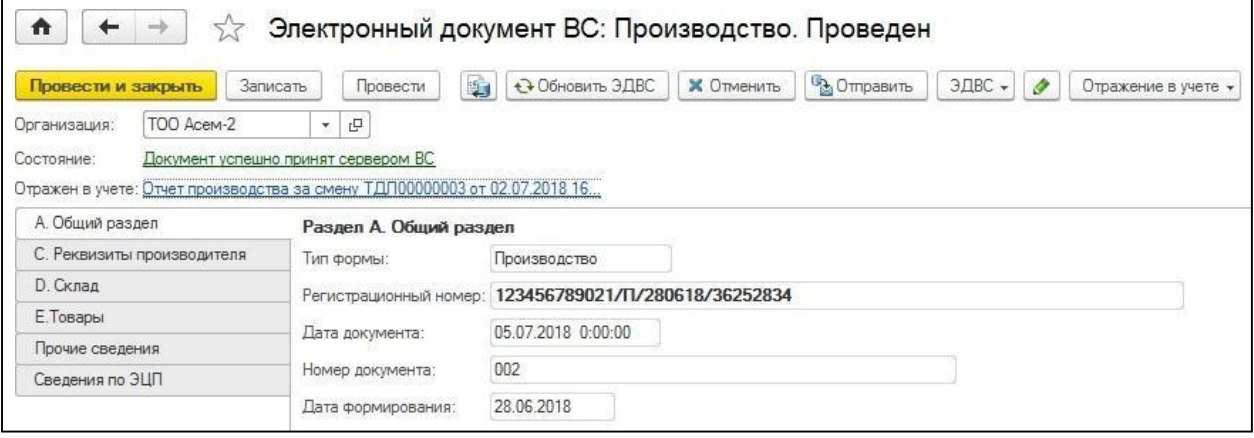

# <span id="page-5-0"></span>*Переходвконфигурации наведение учетатоваровв «Виртуальном складе»*

Выполнить в конфигурации переход на ведение учета товаров в «Виртуальном складе», а также установить все необходимые настройки для ведения учета товаров, можно при помощи **Помощника перехода на учет товаров ВС**.

Данный помощник доступен в разделе **Предприятие – Настройка параметров учета– настройкапрограммы- Виртуальный склад**.

Помощник представляет собой действия, выполняемые «пошаговым» методом, которые позволяют произвести настройки от подключения к серверу «Виртуального склада» до ввода начальных остатков по товарам «Виртуального склада» в конфигурации.

На первом шаге помощника необходимо установить дату, с которой будет произведен переход на учет товаров «Виртуального склада».

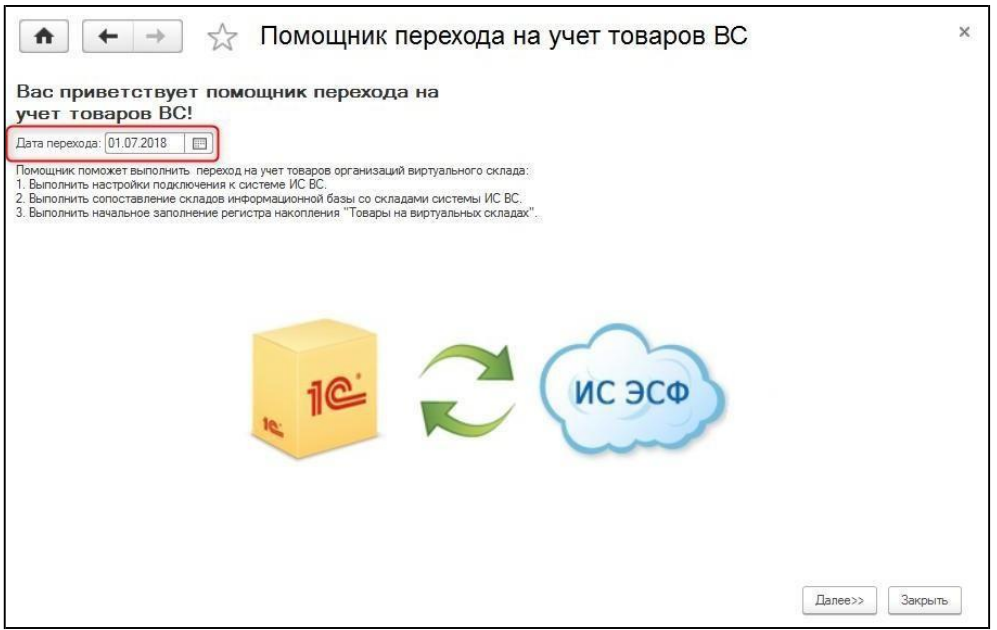

На следующем шаге можно выполнить настройку, либо проверить наличие доступа к серверу ИС ЭСФ.

Выполнить настройку можно по ссылке **Настроить параметры подключения к серверу ИС ЭСФ**.

Для автоматического указания в настройках адреса сервера, необходимо нажать на кнопку **Восстановить адрес сервера по умолчанию**. Для перезаполнения параметров подключения – **Заполнить параметры подключения к серверу**.

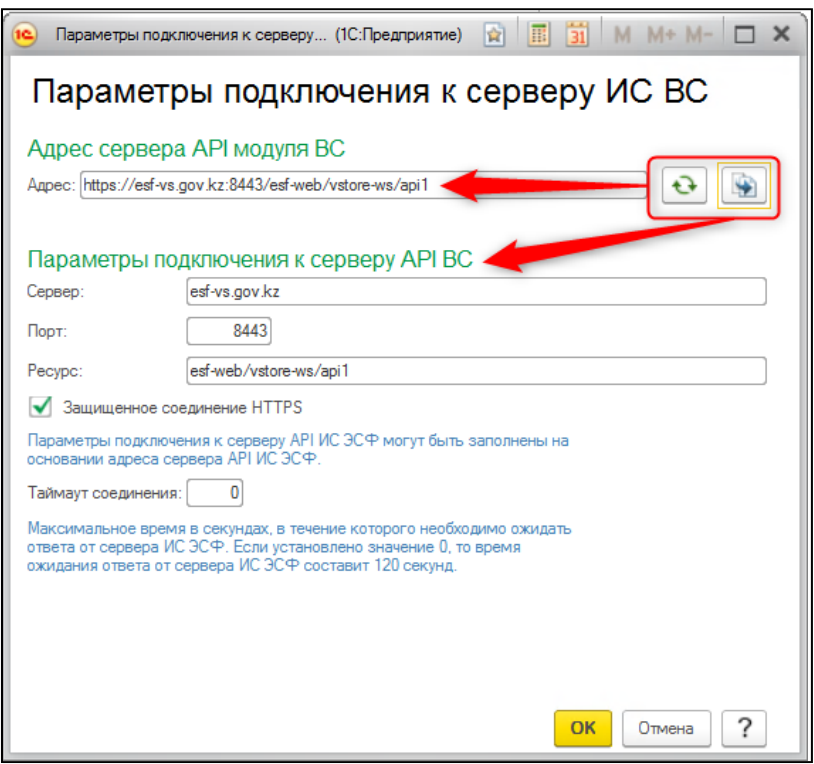

Наличие зеленых галочек при проверке означает, что настройки выполнены корректно и доступ к серверу установлен.

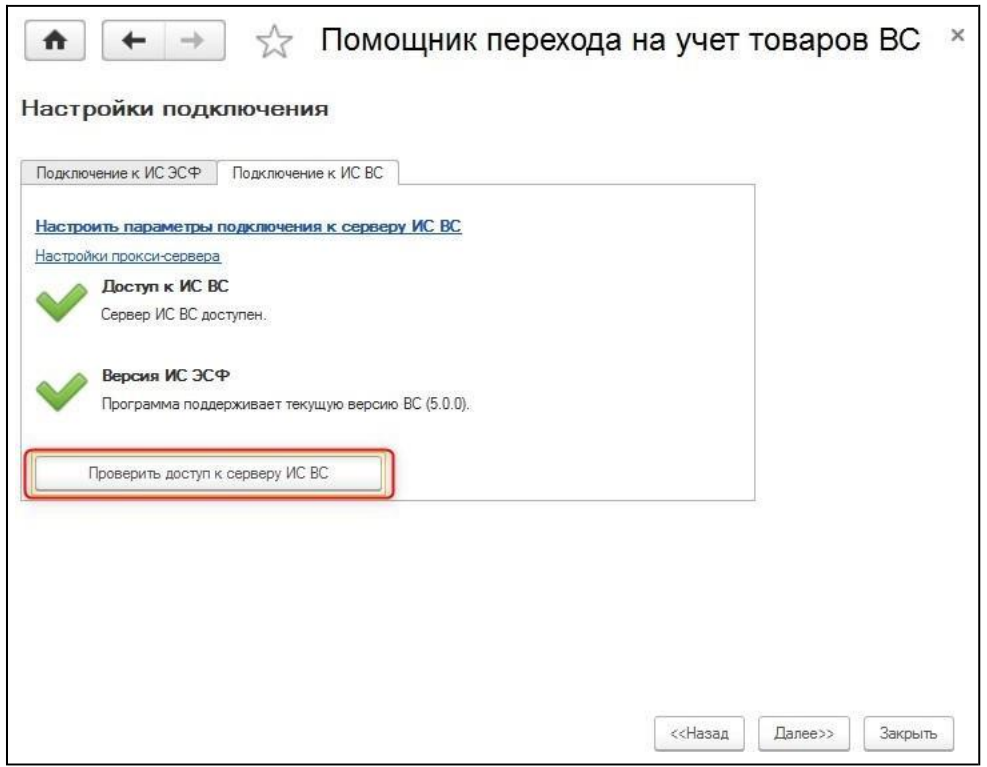

На третьем шаге указывается способ заполнения цены в документах, отражающих сведения по товарам Виртуального склада. Предусмотрено заполнение цены по себестоимости, по типу цены, либо фиксированным значением.

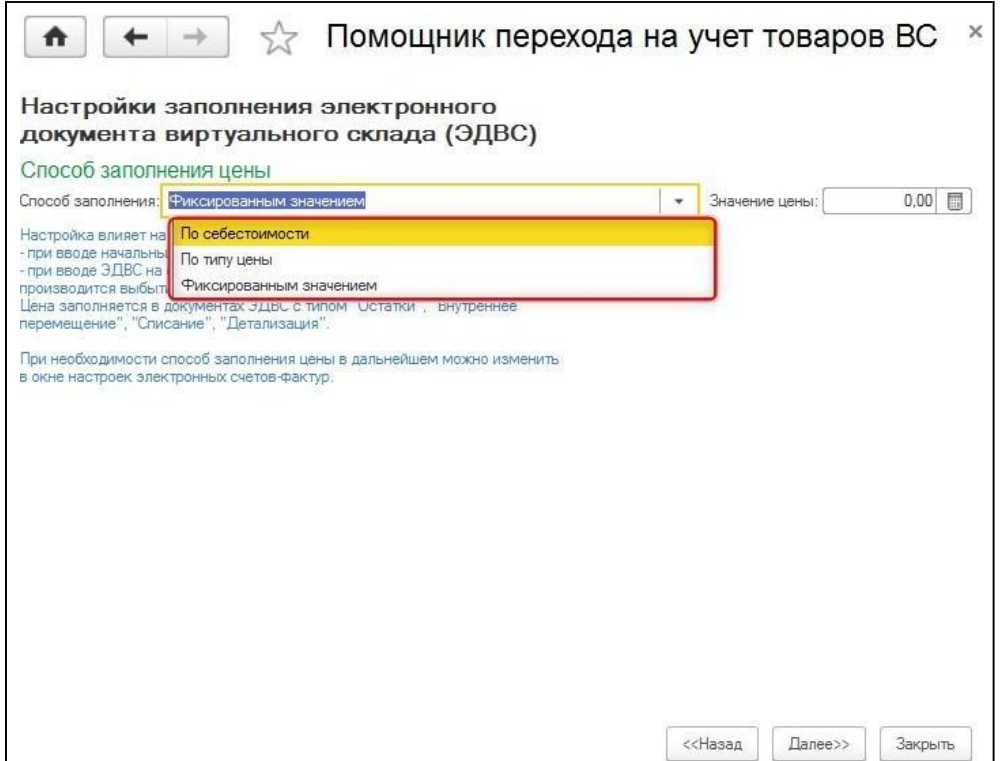

При выборе варианта «По типу цены» - дополнительно необходимо указать тип цены, значение стоимости товаров по которому будут использоваться для заполнения документов.

При выборе варианта «Фиксированным значение» - указывается значение цены, в соответствии с которым будут отражены товары.

Указанный способ заполнения будет применяться как при вводе начальных остатков, так и в дальнейшем при создании **ЭДВС** на основании учетных документов, отражающих выбытие товаров (кроме реализации).

В дальнейшем, при необходимости, способ заполнения цены может быть изменен.

На четвертом шаге выполняется получение и настройка соответствия виртуальных и учетных складов налогоплательщика.

В модуле ИС «Виртуальный склад» содержатся данные о виртуальных складах налогоплательщика. В конфигурации «Бухгалтерия для Казахстана» в ред. 3.0 содержатся сведения о фактических местах хранения товаров – справочник **Склады**.

Для получения данных из модуля о виртуальных складах и их сопоставления с фактическими складами хранения, в конфигурации предназначен **Помощник сопоставления складов ВС**, который становится доступен на 4 шаге **Помощника перехода на учет товаров ВС.**

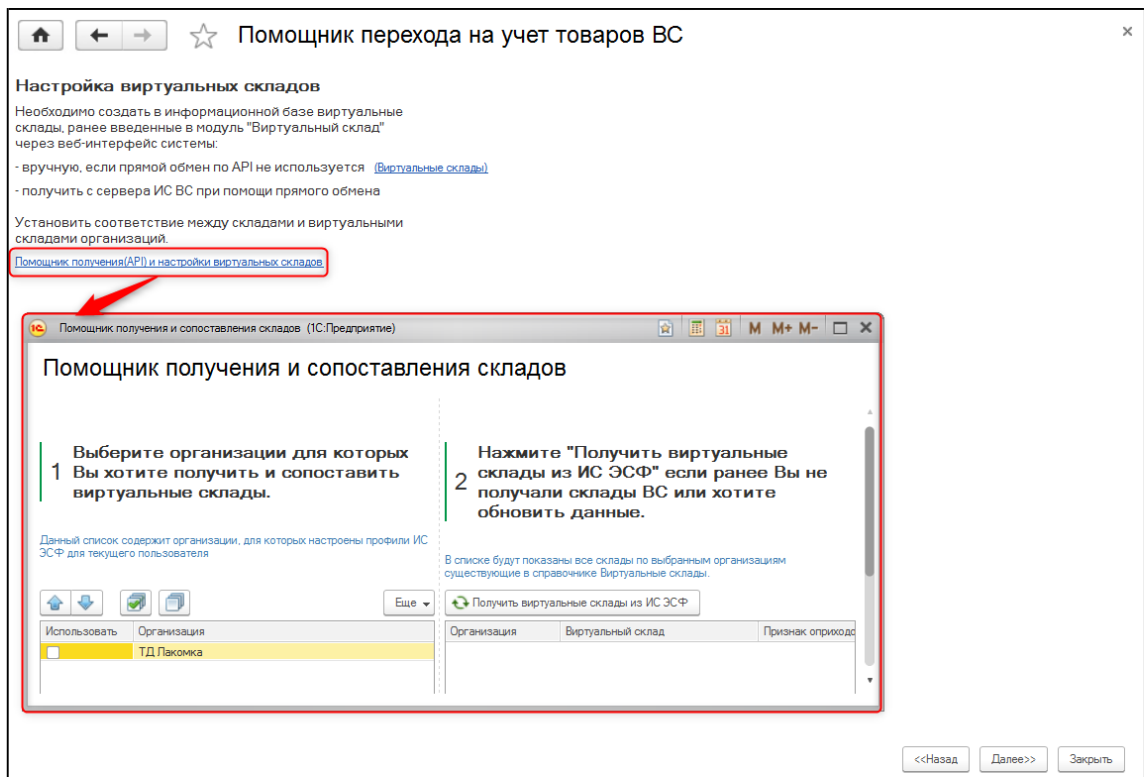

На первом шаге **Помощника получения и сопоставления складов** выбирается организация (организации), для которой необходимо выполнить получение и сопоставление виртуальных складов из модуля.

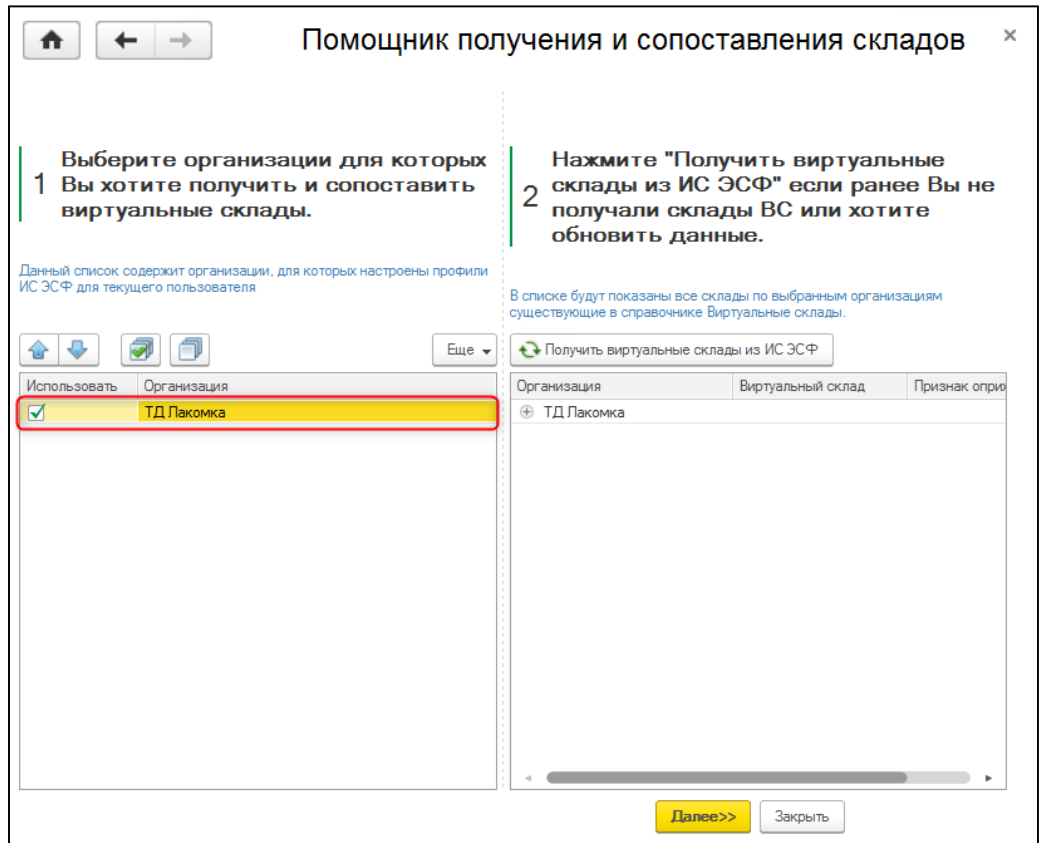

На втором шаге по кнопке **Получить виртуальные склады из ИС ЭСФ**, в конфигурацию загружаются данные о виртуальных складах налогоплательщика, которые созданы в модуле ИС «Виртуальный склад». Полученные виртуальные склады в конфигурации сохраняются в справочнике **Виртуальные склады**.

Если в конфигурации не настроен прямой обмен данных средствами API, то для сопоставления виртуальных и учетных складов, необходимо предварительно вручную заполнить данные по виртуальным складам в справочнике **Виртуальные склады**. После этого при помощи **Помощника получения и сопоставления складов**, можно выполнить сопоставление складов «стандартным» образом.

При повторном использовании помощника, по кнопке **Получить виртуальные склады из ИС ЭСФ,** данные о виртуальных склада налогоплательщика будут обновлены.

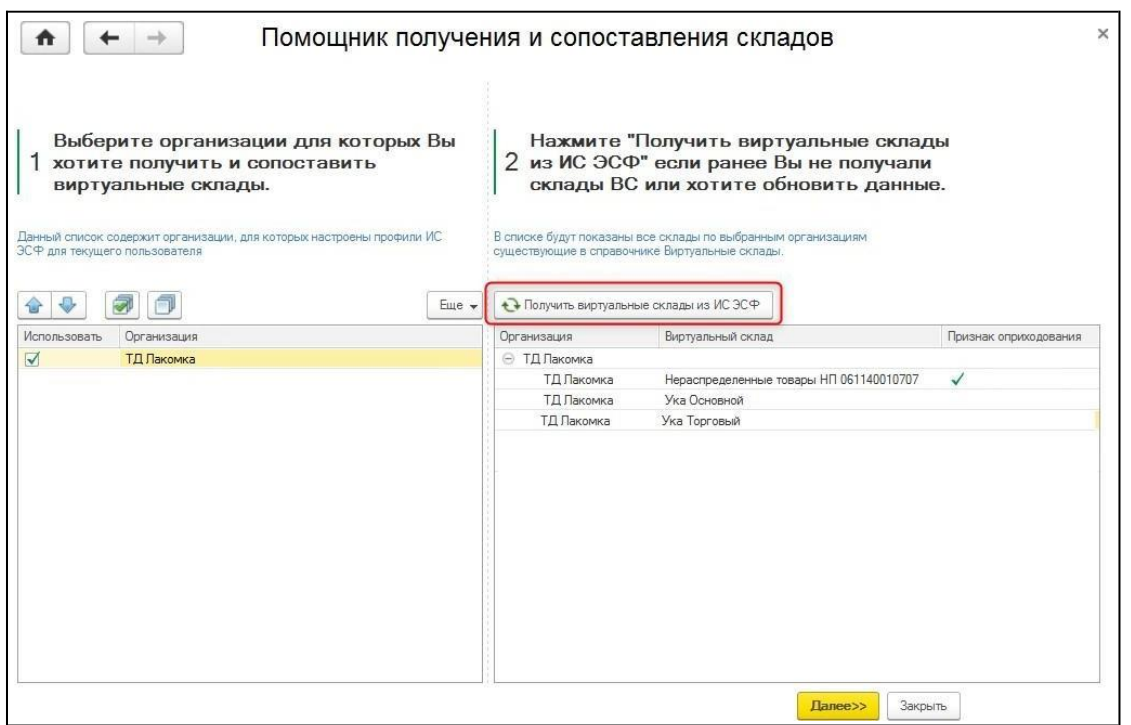

В конфигурацию также загружается виртуальный склад для нераспределенных товаров. В модуле ИС – это склад, создаваемый автоматически, на который «по умолчанию» относится вся поступившая продукция (по ЭСФ, ГТД, ФНО 328.00) до ее перемещения по виртуальным складам налогоплательщика.

В конфигурации для такого склада устанавливается отметка **Признак оприходования**. В карточке склада автоматически устанавливается **Признак оприходования по ЭСФ, ДТ и ФНО 328.00**.

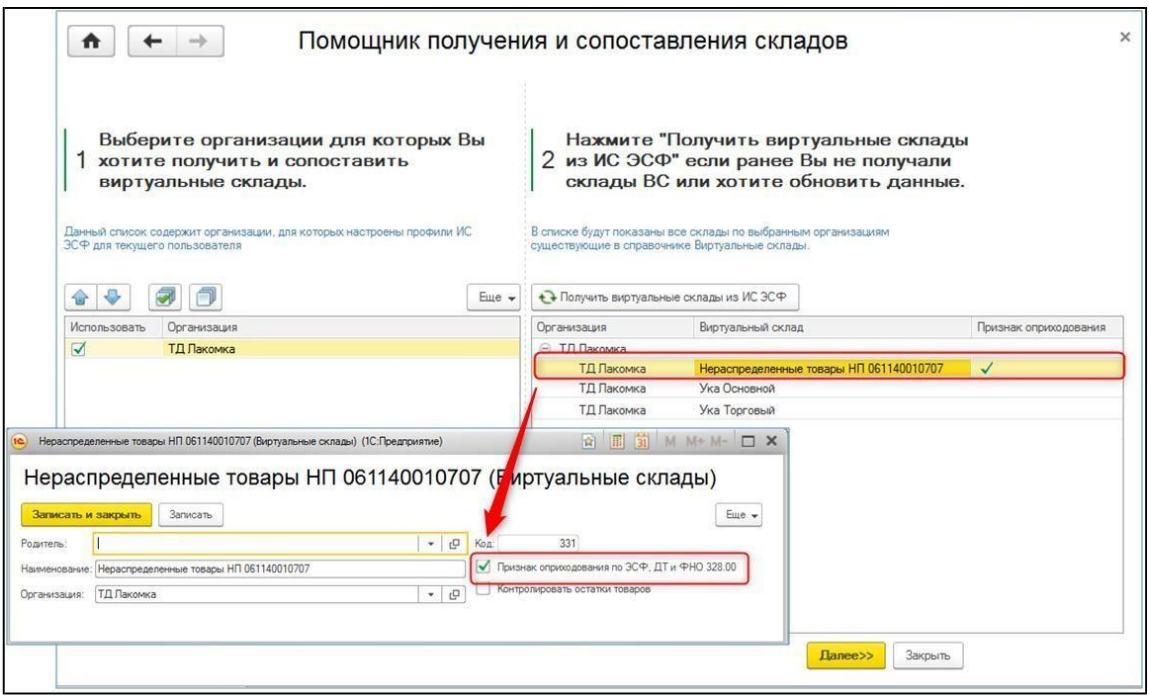

На третьем шаге производится сопоставление полученных виртуальных складов налогоплательщика с учетными складами, содержащимися в справочнике **Склады**.

Сопоставление происходит по наименованию складов. Заполнение производится по кнопке **Заполнить (сопоставить)** с вариантами **Все склады**, либо **Склады с незаполненным вирт. складом**.

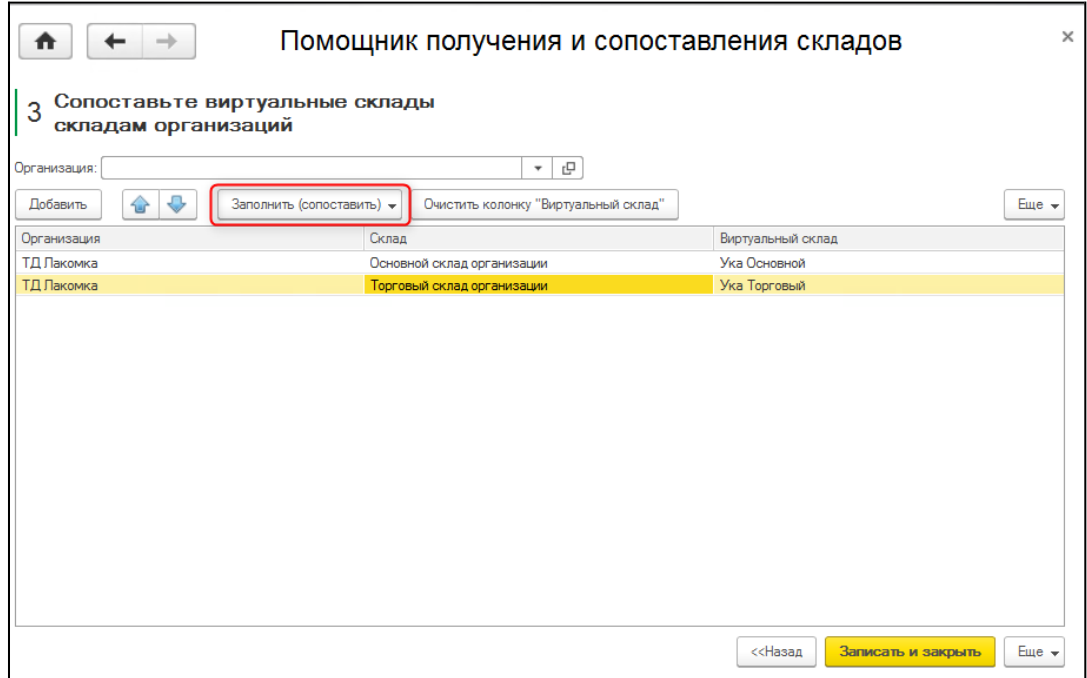

Виртуальный склад с установленным признаком оприходования не подлежит сопоставлению с учетными складами налогоплательщика.

По кнопке **Записать и закрыть**, установленные соответствия будут сохранены и записаны в регистр сведений **Соответствие складов и виртуальных складов**.

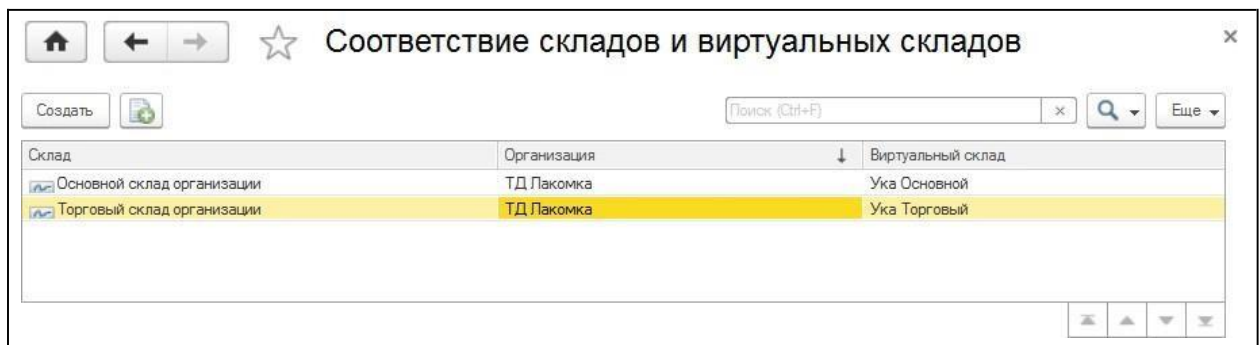

**Помощник сопоставления складов ВС** также доступен в разделе **Номенклатура и склад - Виртуальный склад – Сервис.** Таким образом, введенные данные в **Помощнике перехода на учет товаров ВС** в дальнейшем могут быть скорректированы.

На пятом шаге **Помощника перехода на учет товаров ВС** производится ввод начальных остатков по товарам для заполнения регистра накопления **Товары на виртуальных складах**.

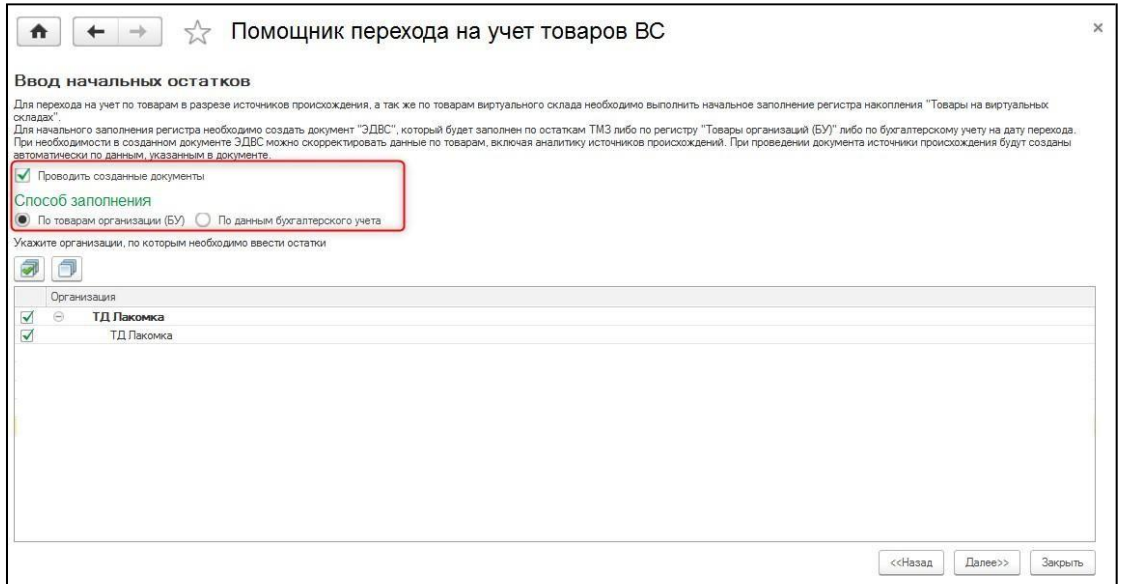

Регистр накопления **Товары на виртуальных складах** – это специализированный регистр, который предназначен для учета в конфигурации данных по товарам налогоплательщика, которые отражены на его виртуальных складах.

На данном шаге по каждому виртуальному складу организации создается документ **ЭДВС**, который заполняется данными по остаткам ТМЗ в зависимости от выбранного варианта заполнения: по регистру **Товары организаций (БУ),** либо по данным бухгалтерского учета на дату перехода.

В созданных **ЭДВС** можно скорректировать данные, в том числе, заполнить сведения по источникам происхождения товаров. В момент проведения документа, источники происхождения товаров будут созданы автоматически.

На последнем шаге помощника отразятся созданные **ЭДВС**. Также на последнем шаге созданные документы можно перезаполнить, либо произвести сравнение остатков по товарам, отраженным в документах **ЭДВС** и регистром **Товары организаций (БУ).**

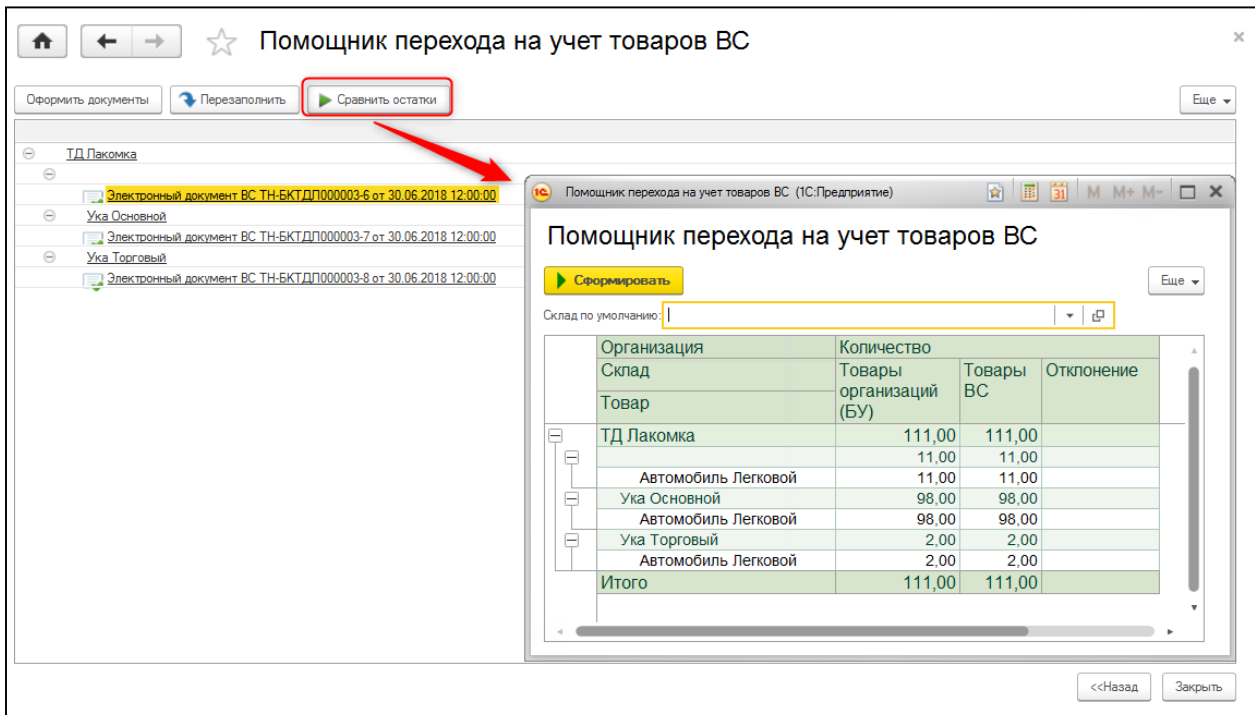

На этом переход на учет товаров в «Виртуальном складе» завершен.

## <span id="page-13-0"></span>*Номенклатура товаров «Виртуального склада»*

Для учета товаров в модуле «Виртуального склада» используется специальный классификатор ГСВС – Глобальный справочник номенклатуры Виртуального склада.

Справочник объединяет в себе классификацию товаров по кодам ТН ВЭД и кодам КП ВЭД, а так же содержит специализированные признаки учета:

- **Признак перечня изъятий**. Содержит отметку, если товар входит в Перечень изъятий ВТО. Для таких товаров применяются ограничения на вывоз в ЕАЭС, если товар был импортирован в РК по пониженным ставкам ВТО.
- **Признак учета товара на Виртуальном складе**. Содержит отметку, если для товаров требуется оформление документов, в том числе ЭСФ, исключительно в системе «Виртуальный склад» и новом модуле ИС ЭСФ.
- **Признак уникального товара**. Означает, что учет ведется индивидуально по каждой позиции группы, товар идентифицируется не только по коду ГСВС, но и по физической метке каждого экземпляра.
- **Признак товара двойного назначения**.
- **Является услугой**. Устанавливается для элементов ГСВС, предназначенных для учета услуг. Как правило, код ГСВС в этом случае представлен кодом КПВЭД.
- **Признак активности записи**. Специальный индикатор, который позволяет отметить записи, прекратившие действие. В случае если какой-либо код ГСВС прекратил действие, признак активности записи снимается с момента исключения кода из справочника.

Справочник разработан Комитетом государственных доходов РК и не может быть изменен налогоплательщиком. Актуальная версия справочника содержится в системе «Виртуальный склад» и публикуется в формате MS Excel на портале КГД [\(http://kgd.gov.kz/sites/default/files/ESF/kpved\\_-\\_tnved.xlsx\).](http://kgd.gov.kz/sites/default/files/ESF/kpved_-_tnved.xlsx))

Справочник является периодическим, содержит историю изменения признаков учета.

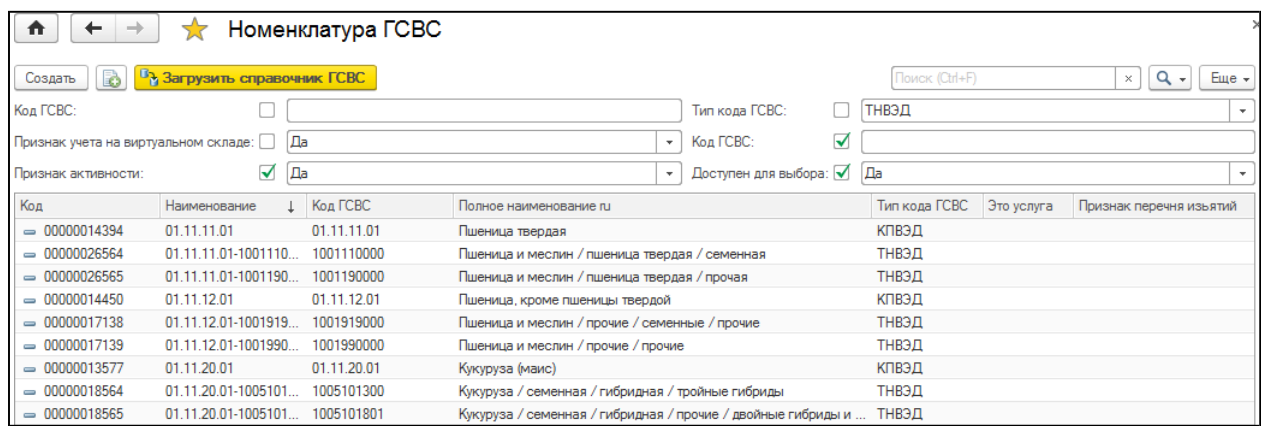

В учетной системе реализована возможность загрузки справочника ГСВС с сервера «Виртуального склада», в том числе изменений в нем. Синхронизация выполняется методами API, поэтому доступна только в случае применения методов прямого обмена данными с сервером ВС.

Для загрузки данных с сервера ВС нужно открыть справочника нажать на кнопку **Загрузить справочник ГСВС** в верхней панели формы списка и указать профиль ИС ЭСФ для синхронизации.

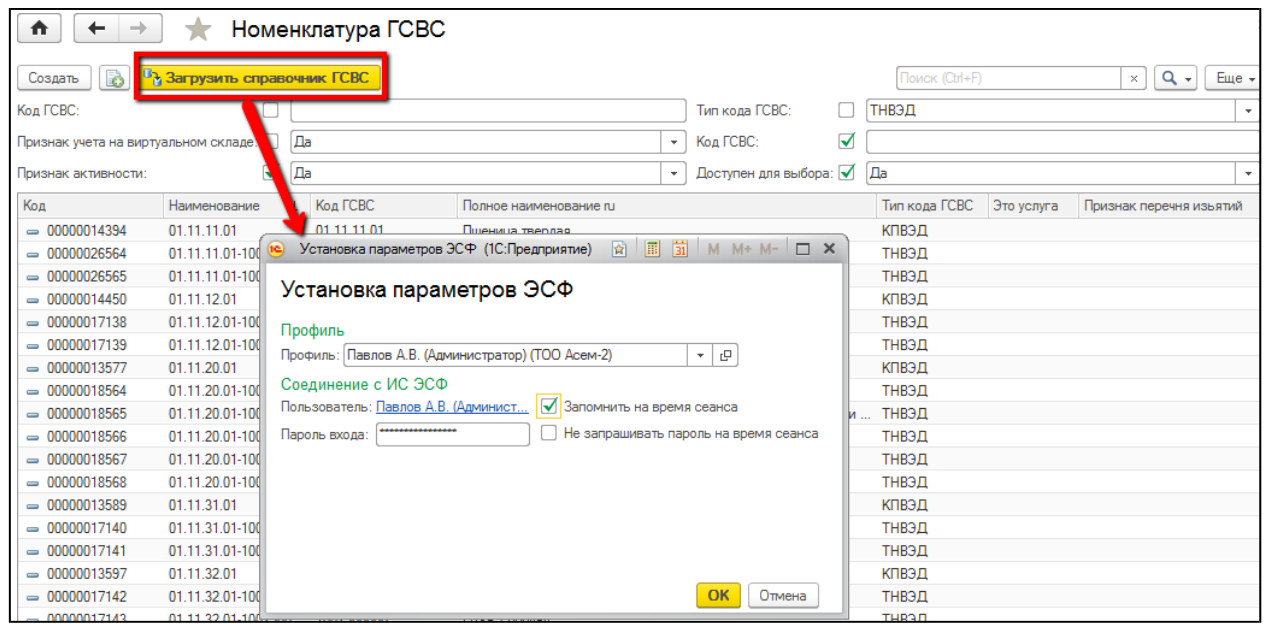

Справочник содержит более 20 тысяч элементов, поэтому при первой синхронизации его загрузка может занять несколько минут.

Для автоматической загрузки изменений в справочнике предусмотрена возможность настройки синхронизации номенклатуры ГСВС по расписанию. Настройка выполняется в форме **Настройка электронных счетов-фактур**

# <span id="page-15-0"></span>*Операции с товарами модуля ИС «Виртуальный склад»*

Для отражения в информационной базе сведений о движениях товаров в модуле ИС «Виртуальный склад», в конфигурации предназначен документ **Электронный документ ВС**, которым можно отразить любое действие по товарам модуля: их списание, перемещение, комплектацию/разукомплектацию, производство, отражение данных по остаткам и т.д.

Документ доступен в разделе **Виртуальный склад**. Также документ создается на основании учетных документов, которыми непосредственно отражаются действия с товарами в учетной системе (по кнопке **Создать ЭДВС**, которая доступна как в форме первичного документа, так и в форме списка первичных документов):

- **Электронный счет-фактура (полученный);**
- **Заявление о ввозе товаров и уплате косвенных налогов;**
- **ГТД по импорту;**
- **Оприходование ТМЗ;**
- **Перемещение ТМЗ;**
- <span id="page-16-0"></span>**Комплектация ТМЗ;**
- **Списание ТМЗ;**
- **Требование-накладная;**
- **Отчет производства за смену;**
- **Поступление из переработки.**

Для автоматического создания документов **ЭДВС**, на основании документов

конфигурации, предназначен **Помощник оформления документов ВС**.

Документ **ЭДВС** имеет различные типы форм, которые предназначены для отражения различных действий с товарами.

В конфигурации реализованы следующие типы форм:

- **Производство;**
- **Остатки;**
- **Внутреннее перемещение;**
- **Списание;**
- **Корректировка остатков;**
- **Детализация;**
- **Перемещение по импорту.**

При создании **ЭДВС** на основании специализированных документов, тип формы определяется конфигурацией автоматически. Например, при оформлении **ЭДВС** на основании документа **Списание ТМЗ**, в документе **ЭДВС** будет автоматически установлен вариант типа формы **Списание**. При необходимости тип формы может быть изменен.

#### <span id="page-17-0"></span>**Оприходование товаров**

#### *Ввод остатков по товарам*

Перед началом работы в модуле «Виртуальный склад», в информационной системе необходимо отразить данные об имеющихся на складах остатках товаров.

Ввести данные о таких остатках для их отражения в ИБ и передачи в ИС «Виртуальный склад», можно при помощи документа **Электронный документ ВС** с типом формы **Остатки**.

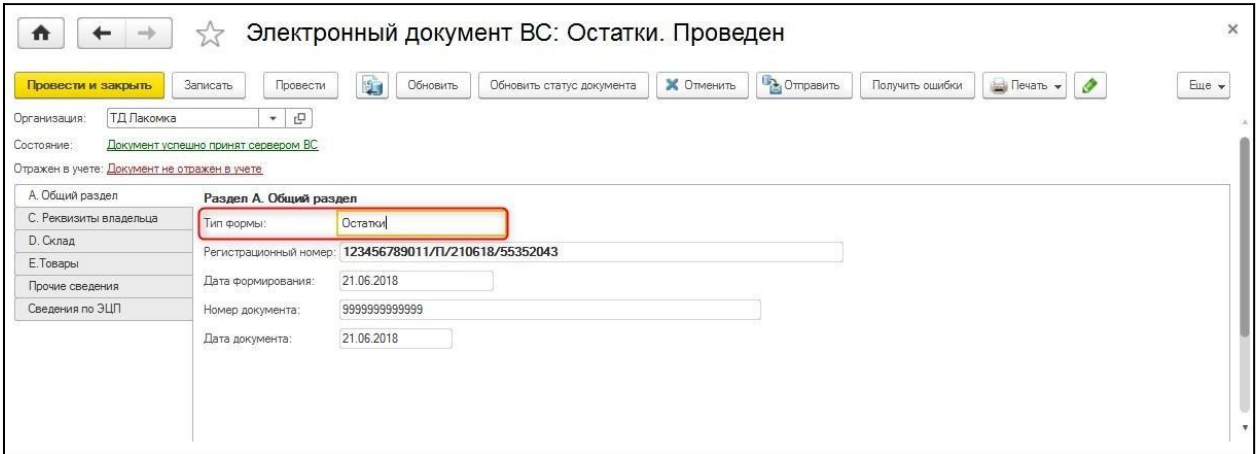

Документ может быть создан как «самостоятельный документ», так и автоматически в **Помощнике перехода на учет товаров ВС.** При создании документа в рабочем месте, система самостоятельно заполняет созданный документ данными об остатках в разрезе складов организации.

В документе указываются сведения об организации, виртуальном складе, на котором необходимо учитывать данные товары, а также данные о самих товарах склада.

Товары, для которых установлено обязательство учета в модуле «Виртуальный склад», отражаются в разделе **Е Товары** на закладке **Товары Виртуального склада**. Товары склада, по которым ведение учета на «Виртуальном складе» в данный момент не предусмотрено, отражаются на закладке **Прочие Товары**.

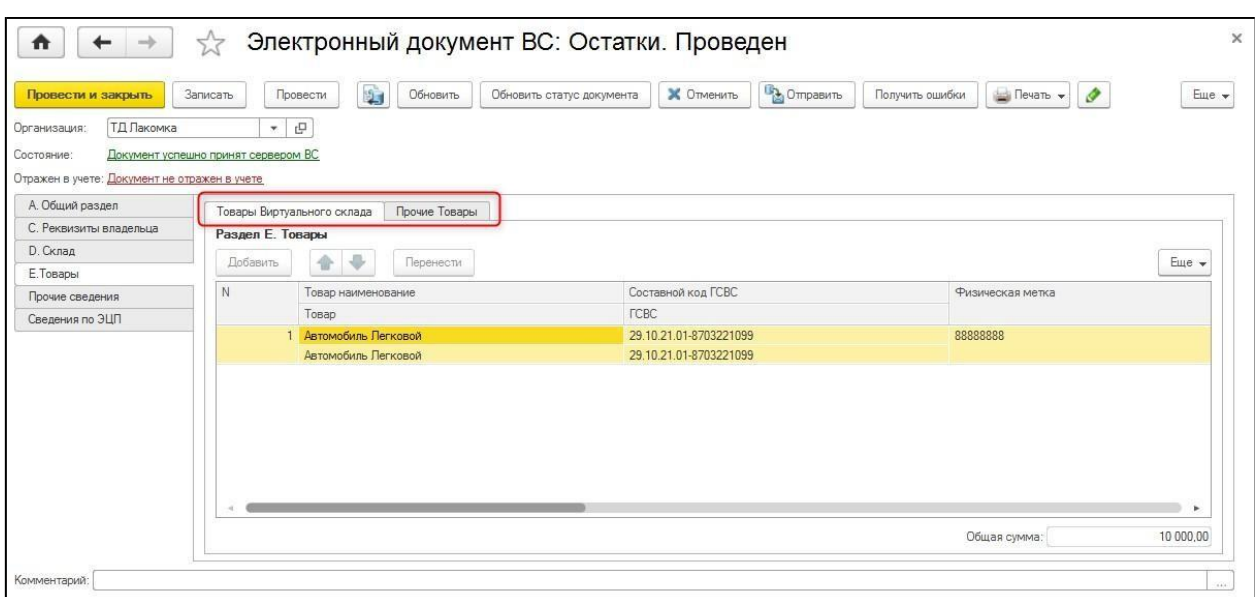

После заполнения, документ может быть отправлен на сервер ИС ЭСФ. Принятому документу присваивается регистрационный номер, а также меняется состояние документа на **Документ успешно принят сервером ВС**.

## *Поступление товаров по ЭСФ*

При приобретении товаров, в том числе и товаров, учитываемых в модуле ИС «Виртуальный склад», поставщиком выставляется электронный счет-фактура в адрес получателя.

В ИС «Виртуальный склад» на основании электронных счетов-фактур, полученных от поставщика, данные о поступивших товарах автоматически регистрируются в системе. При этом товары по умолчанию приходуются на склад для учета нераспределенных товаров.

В конфигурации при получении документа **Электронный счет-фактура (полученный),**  товар также автоматически приходуется на склад для нераспределенных товаров, для которого установлен признак **Признак оприходования по ЭСФ, ДТ и ФНО 328.00.**

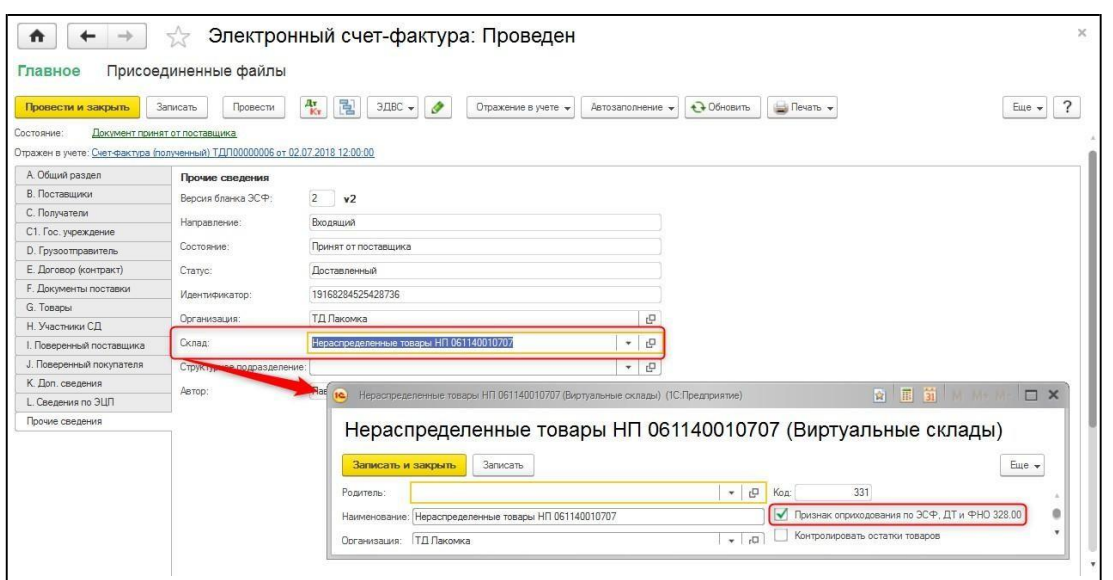

Для перемещения товаров со склада для нераспределенных товаров, на необходимый виртуальный склад налогоплательщика, на основании **ЭСФ** формируется **ЭДВС** с типом формы **Внутреннее перемещение**.

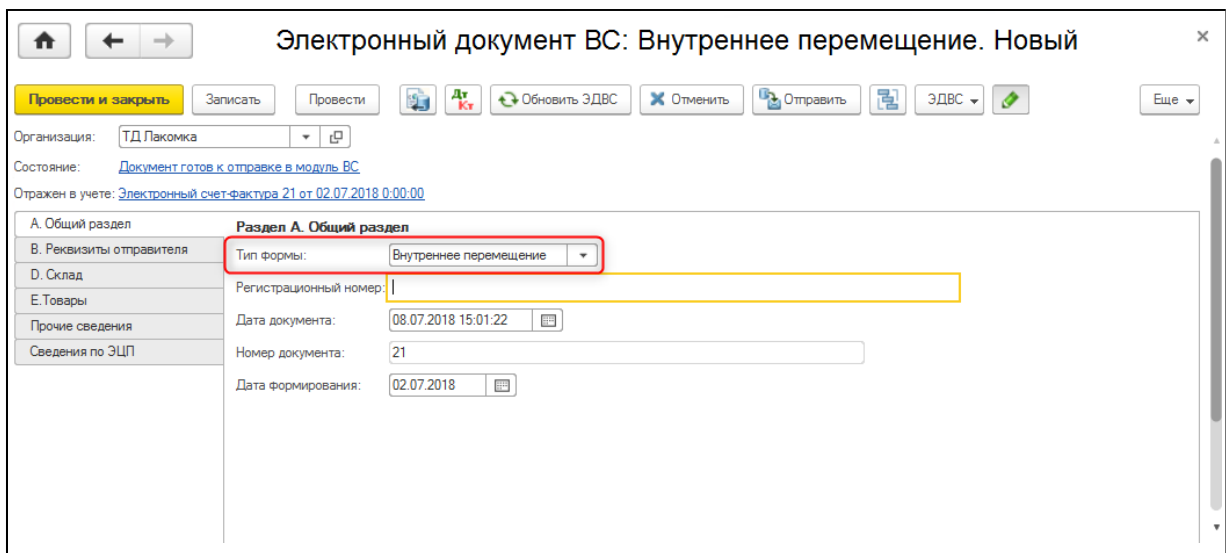

В **ЭДВС** в разделе **D Склад** в качестве склада-отправителя автоматически устанавливается склад с признаком **Признак оприходования по ЭСФ, ДТ и ФНО 328.00,** в качестве склада-получателя указывается виртуальный склад, соответствующий складу, на который фактически поступили товары.

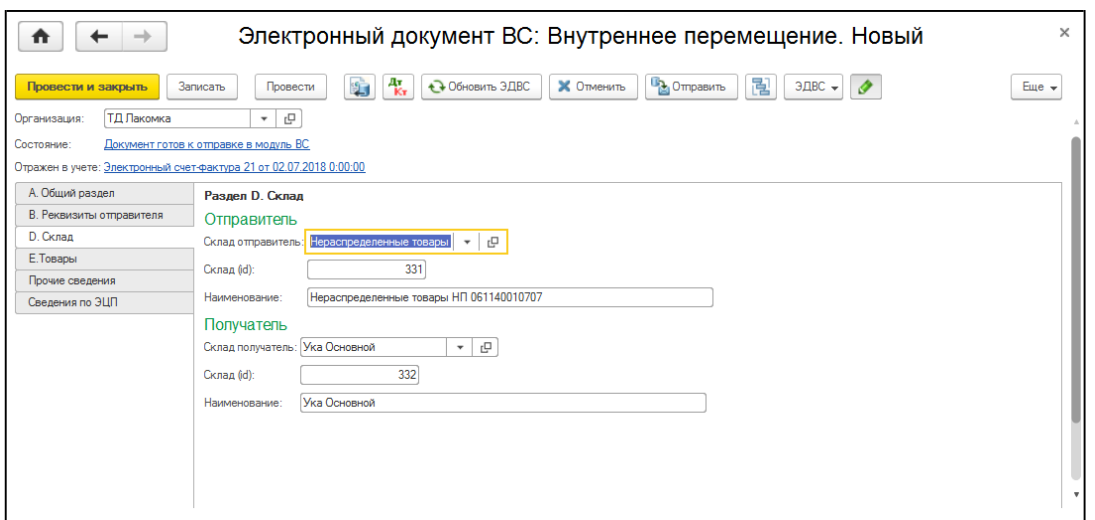

Склад-получатель заполняется на основании установленного соответствия между виртуальным и учетным складом организации, по которому отражено поступление товаров документом **Поступление ТМЗ и услуг**.

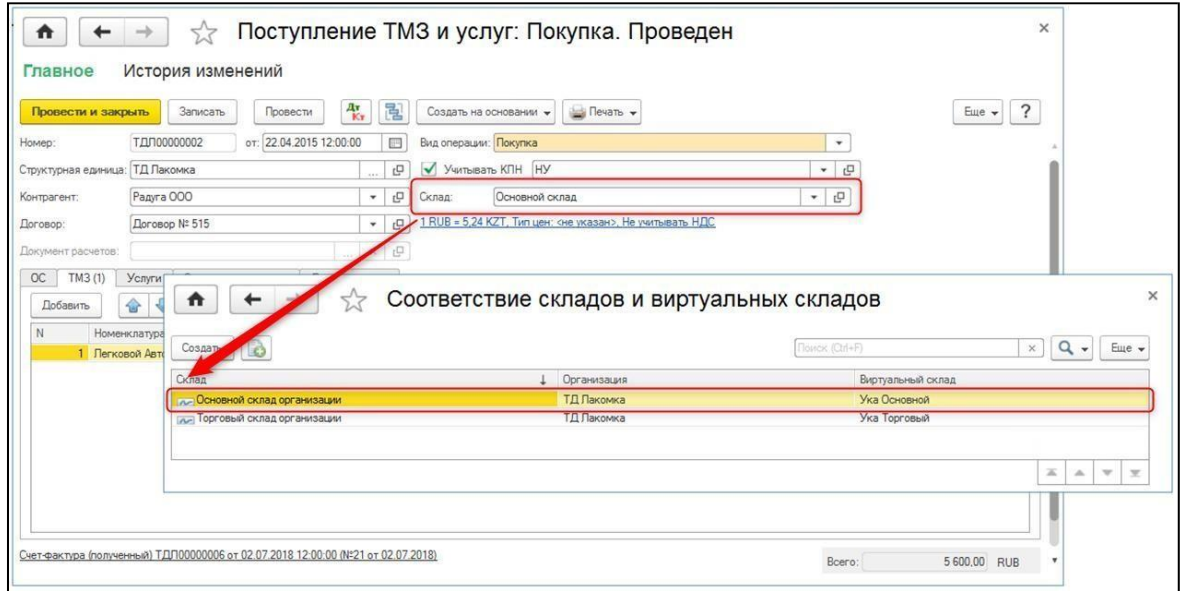

После отражения перемещения товаров на склад, документ может быть отправлен на сервер модуля «Виртуальный склад».

### *Импорт товаров из стран-членов ЕАЭС*

Для отражения сведений о товарах, ввезенных из стран-членов ЕАЭС, в конфигурации используется документ **Заявление о ввозе товаров и уплате косвенных налогов**. Для отражения данных о ввезенных товарах виртуального склада и распределения их по виртуальным складам организации, на основании документа формируется **ЭДВС** с типом формы **Перемещение по импорту**.

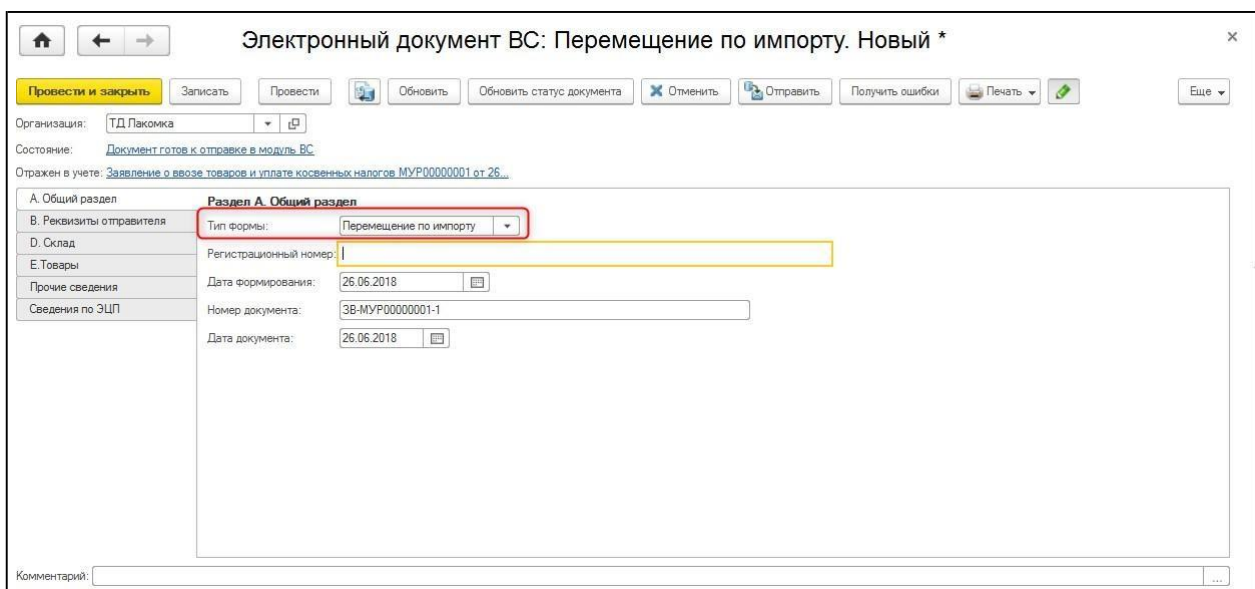

Документом происходит приходование товаров на виртуальный склад, на котором должны учитываться данные товары, со склада, который по умолчанию назначен как склад для получения данных по ЭСФ, ФНО 328.00 и ГТД.

Для этого в разделе **D «Склады»** указываются данные склада-отправителя (виртуальный склад, для которого установлен **Признак оприходования по ЭСФ, ДТ и ФНО 328.00**) и склада-получателя, на который необходимо переместить товар.

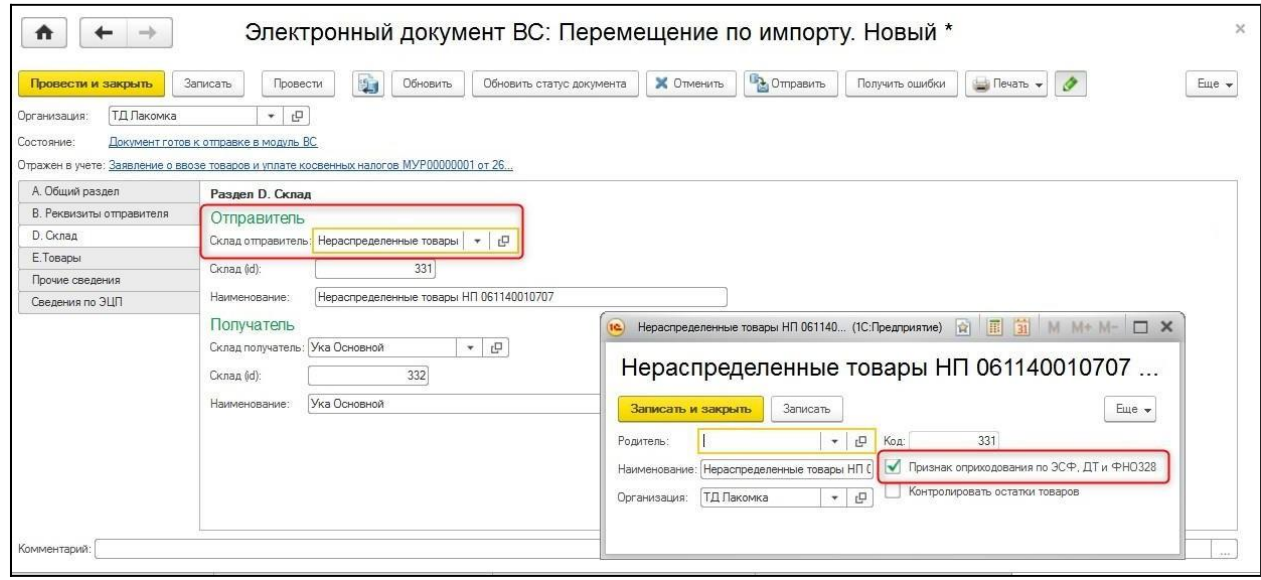

Склад-получатель будет заполнен автоматически в соответствии с учетным складом, указанным в документе поступления и его соответствия виртуальному складу налогоплательщика.

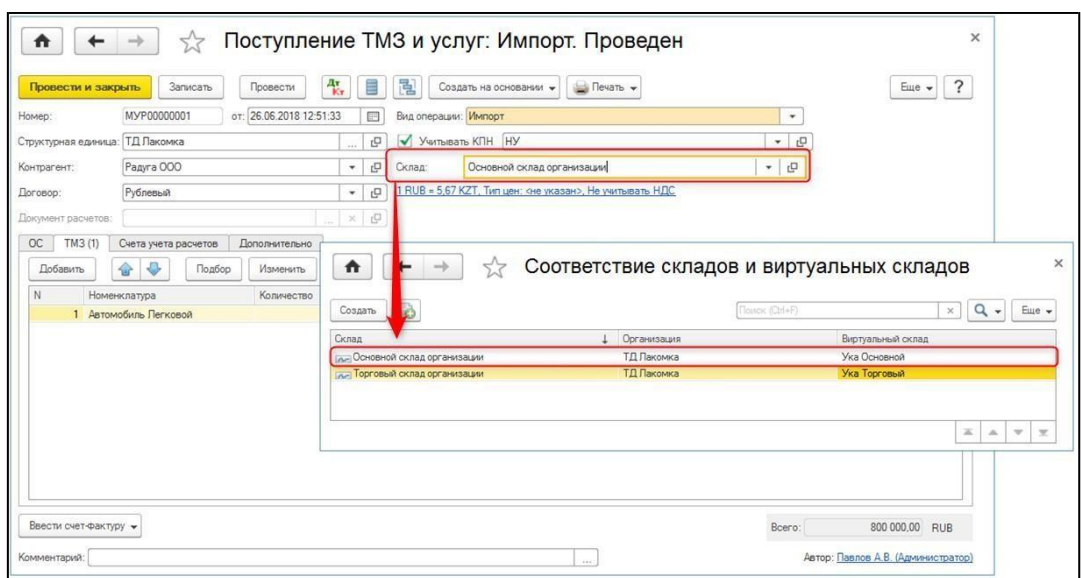

После заполнения сведений об импортированной продукции, документ может быть отправлен на сервер модуля «Виртуальный склад».

## *Импорт товаров по ГТД*

Импорт товаров из прочих стран, не входящих в ЕАЭС, в конфигурации регистрируется при помощи документа **ГТД по импорту**.

На основании документа **ГТД по импорту** регистрируется **ЭДВС** с типом формы **Перемещение по импорту**.

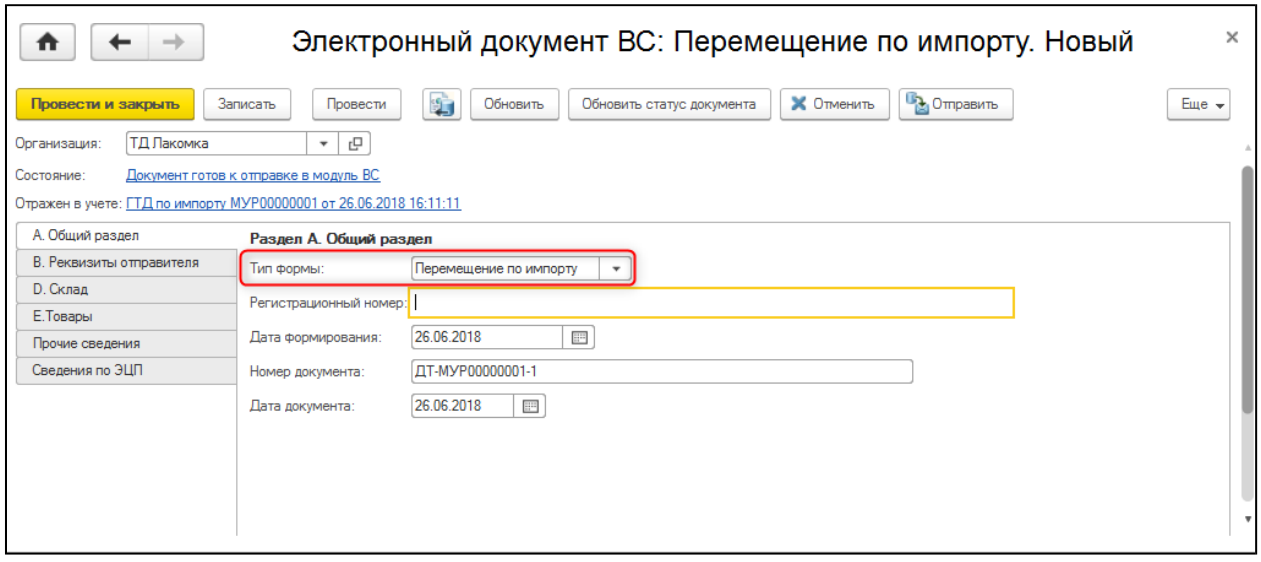

**ЭДВС** с данным типом позволяет приходовать товары на виртуальный склад, соответствующий складу их фактического хранения. Приходование производится со склада, на котором учитываются нераспределенные товары, полученные по документам ЭСФ, ГТД, ФНО 328.00.

Для этого в документе **ЭДВС** в разделе **D Склад** в качестве склада-отправителя автоматически устанавливается склад с признаком **Признак оприходования по ЭСФ, ДТ и ФНО 328.00,** в качестве склада-получателя указывается виртуальный склад, соответствующий складу, на котором хранятся импортированные товары.

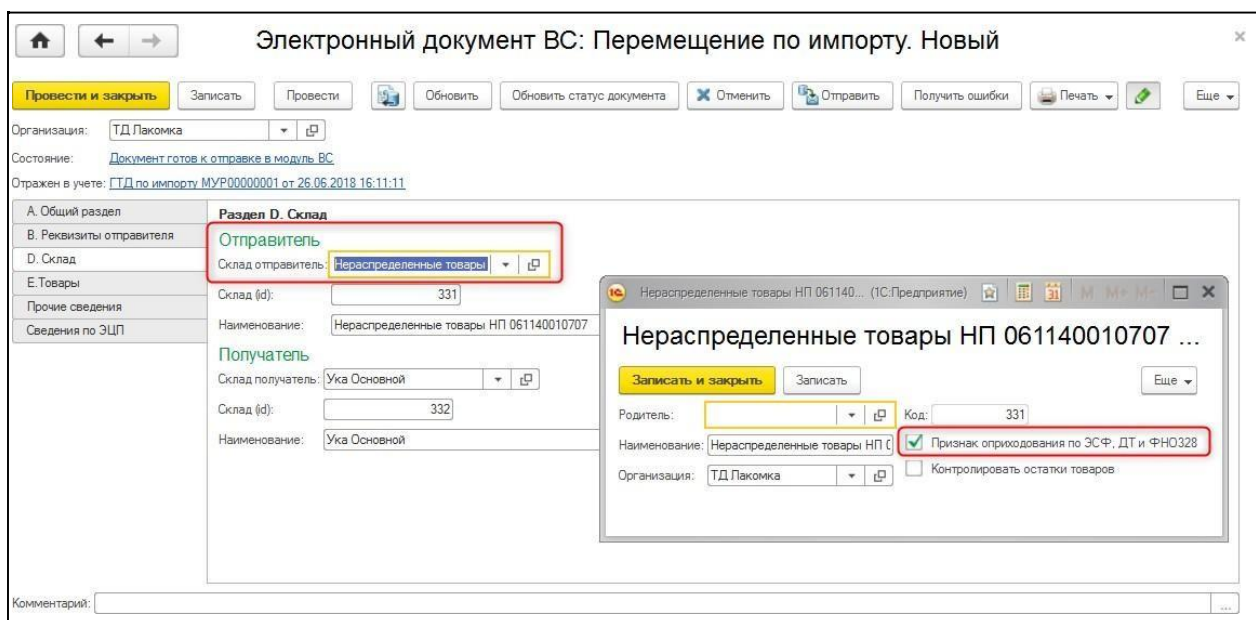

Склад-получатель заполняется на основании установленного соответствия между виртуальным и учетным складом организации, по которому отражено поступление товаров по импорту.

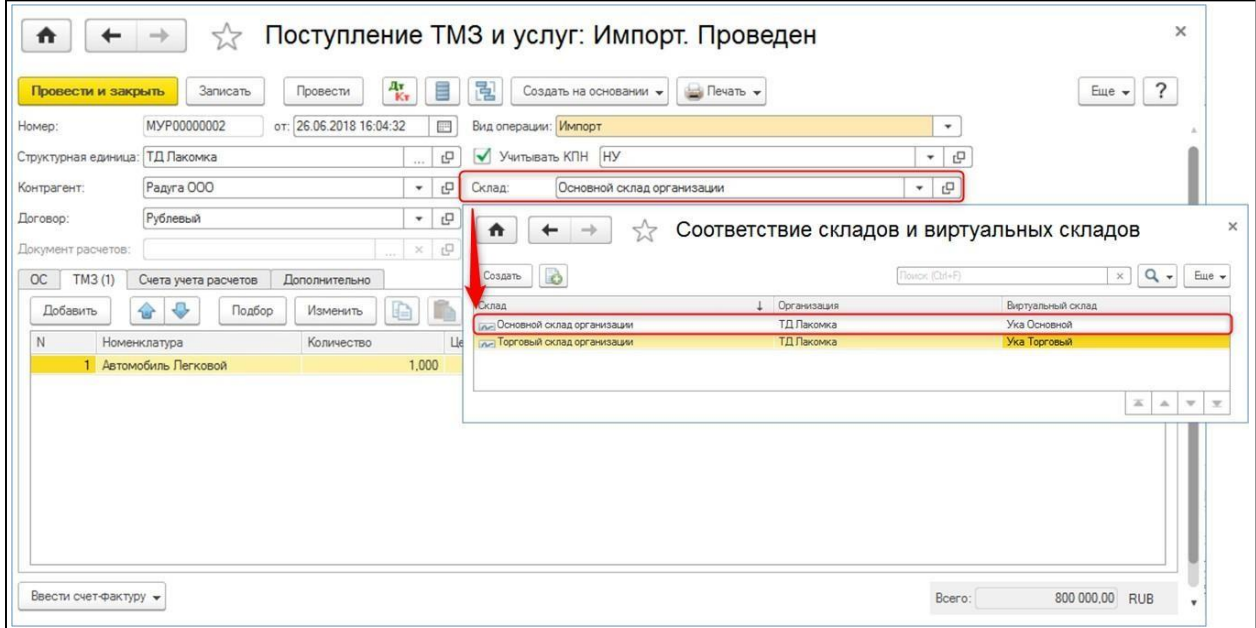

После заполнения сведений об импортированной продукции, документ может быть отправлен на сервер модуля «Виртуальный склад».

## *Производство товаров*

Перед оприходованием готовой продукции, предварительно необходимо выполнить списание сырья и материалов, которые были использованы в производственном процессе и из которых выпущена готовая продукция.

В конфигурации списание сырья отражается документом **Требование-накладная**, на основании которого формируется **ЭДВС** с типом формы **Списание**.

Подробнее про заполнение **ЭДВС** с типом **Списание** в главе **Списание товаров**.

Отразить в конфигурации сведения о произведенной продукции можно с помощью документов **Отчет производства за смену**, **Поступление из переработки.**

На основании данных документов формируется **ЭДВС** с типом формы **Производство.**

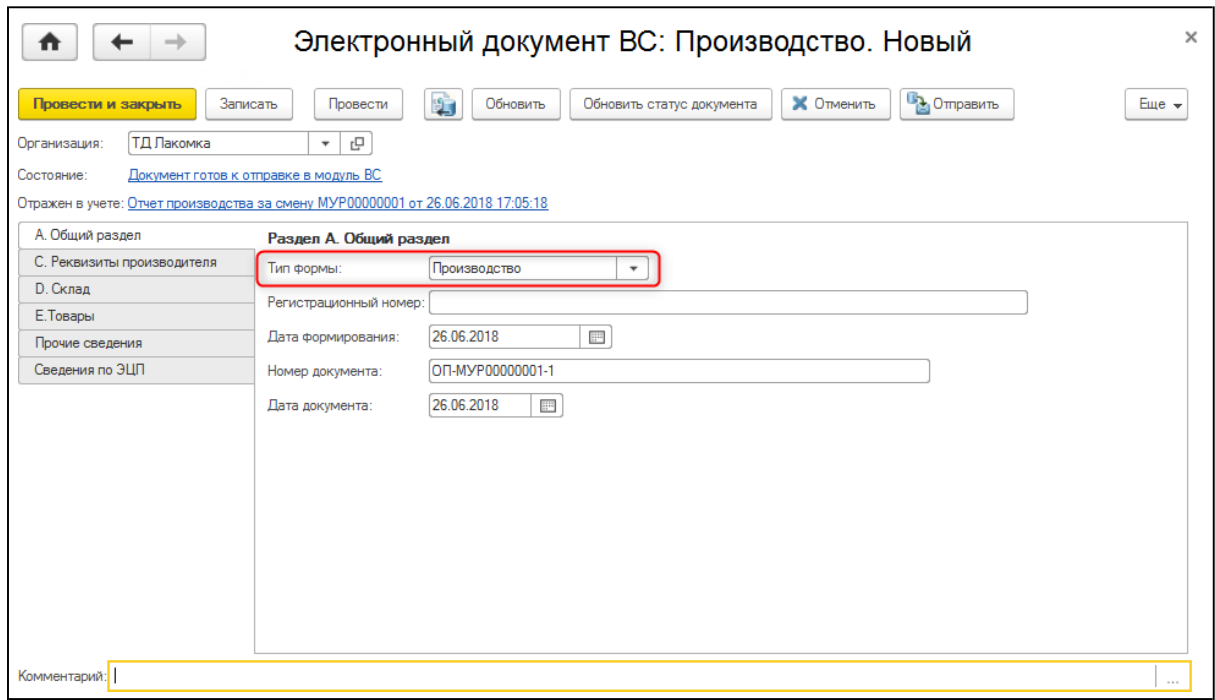

Данный тип формы позволяет отразить поступление готовой продукции на виртуальный склад налогоплательщика. Сведения о виртуальном складе, на который будет оприходована продукция, заполнятся автоматически на основании учетного склада, указанного в документе-основании.

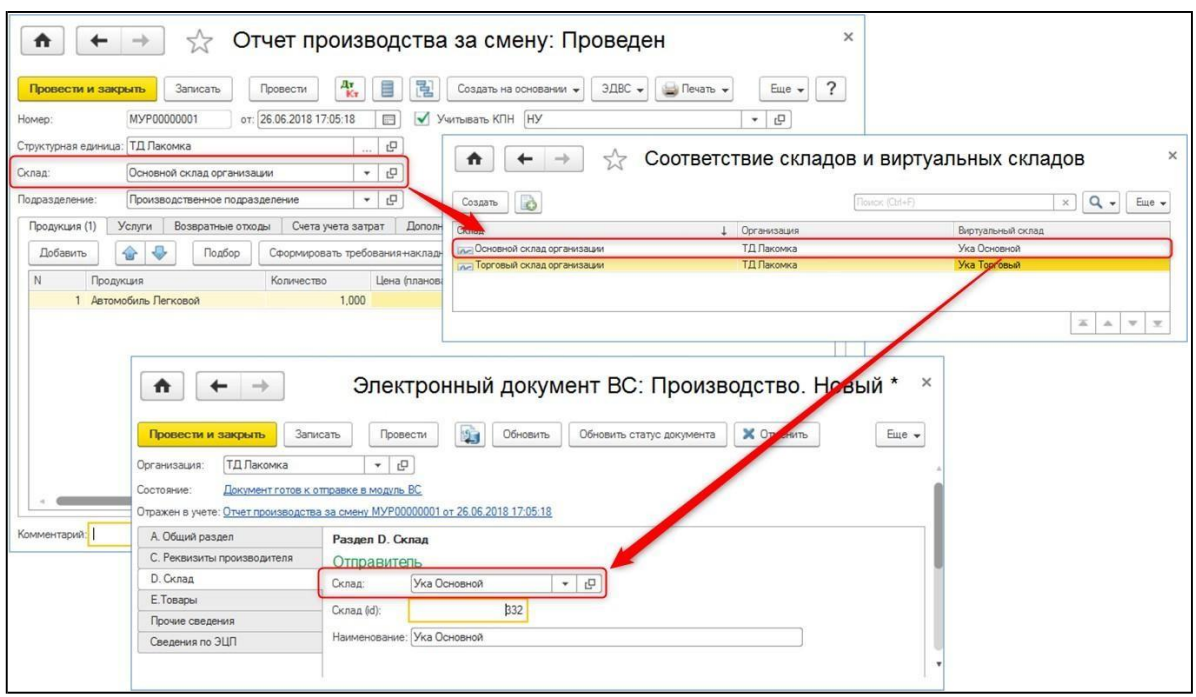

После заполнения всех сведений о произведенной продукции, документ может быть отправлен на сервер модуля «Виртуальный склад».

### <span id="page-25-0"></span>**Внутреннее перемещение товаров**

Для того чтобы отразить перемещение товаров между виртуальными складами налогоплательщика, в конфигурации формируется документ **ЭДВС** с типом формы **Внутреннее перемещение**. Документ может быть сформирован на основании учетного документа **Перемещение ТМЗ**, которым отражается перемещение товаров между фактическими складами налогоплательщика.

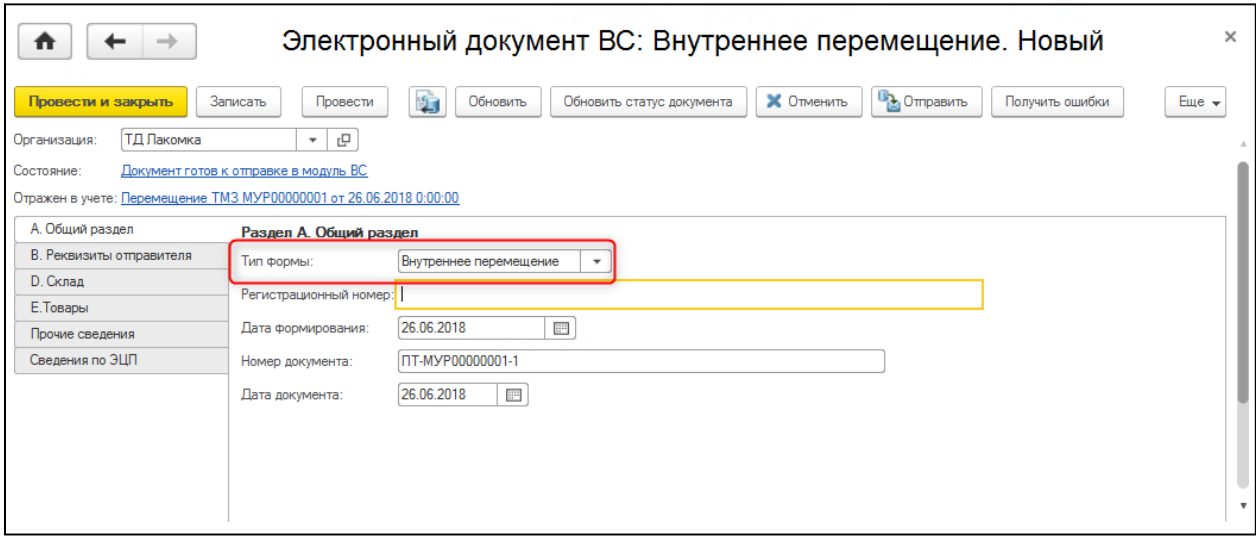

В **ЭДВС** на закладке **D Склад** указываются данные о 2-х виртуальных складах: складеотправителе и складе-получателе товаров.

В качестве склада-отправителя выступает виртуальный склад, с которого происходит перемещение товара (списание), в качестве склада-получателя – виртуальный склад, на который происходит перемещение товара (поступление).

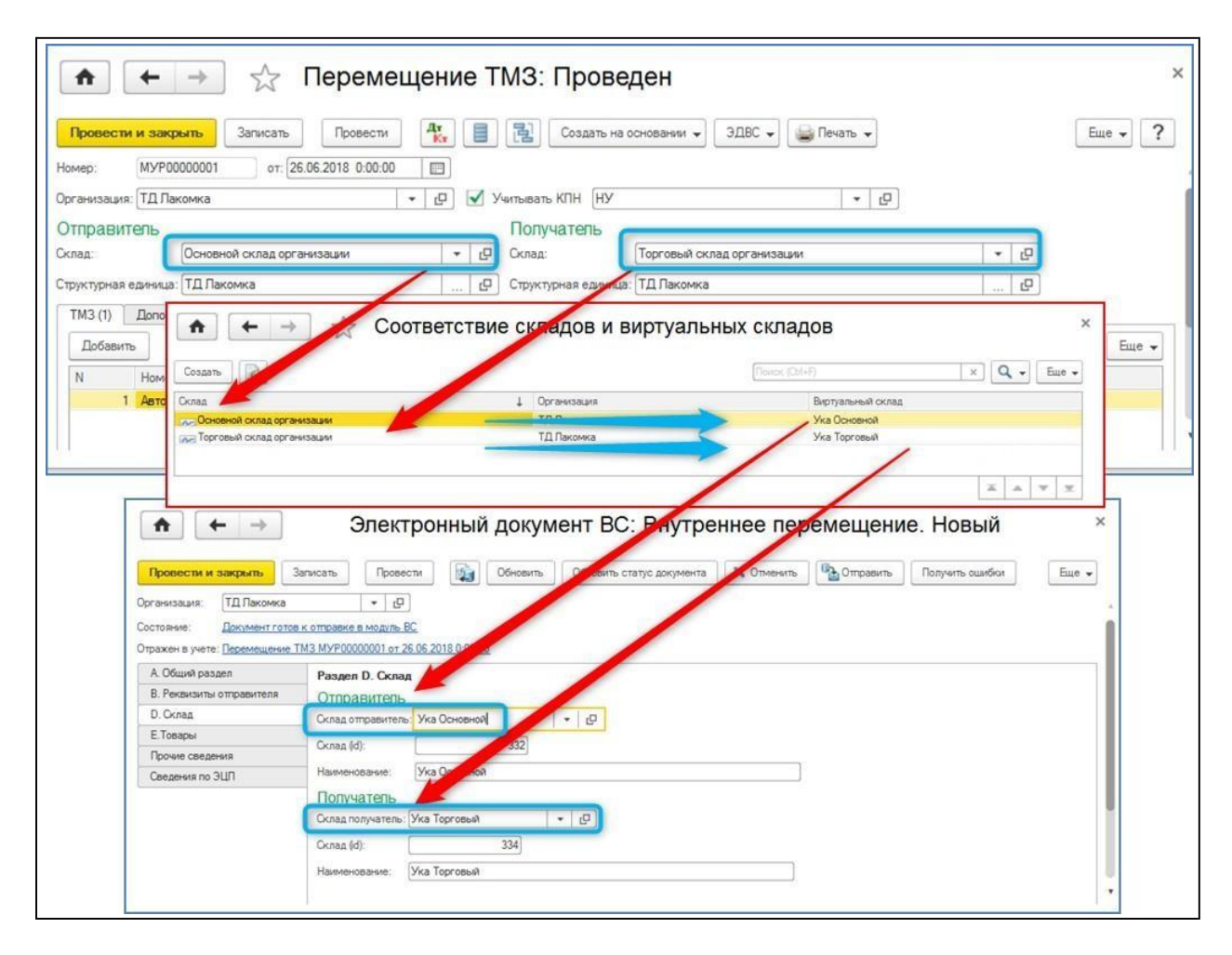

Сведения о виртуальных складах заполняются на основании соответствия виртуальных и учетных складов, которые установлены в регистре сведений **Соответствие складов и виртуальных складов**.

После формирования, **ЭДВС** может быть отправлен в ИС «Виртуальный склад» для отражения перемещения товаров на сервере.

### **Комплектация ТМЗ**

Для того чтобы отразить операцию по комплектации товаров на виртуальном складе налогоплательщика, в конфигурации формируется документ **ЭДВС** с типом формы **Детализация.** Документ может быть сформирован на основании учетного документа **Комплектация ТМЗ.**

Документ **Комплектация ТМЗ** предназначен для отражения следующих операций:

- 1. Комплектация формирование комплекта из списка комплектующих;
- 2. Разукомплектация расформирование комплекта на комплектующие части.

На основании документа **Комплектация ТМЗ** формируется **ЭДВС** с типом **Детализация** и возможностью отражения следующих видов детализации:

- **Комплектация;**
- **Разукомплектация;**
- **Конвертация между разными единицами измерения.**

#### *Комплектация товаров*

Документ с видом операции **Комплектация** при проведении производит списание комплектующих и поступление готового комплекта на склад.

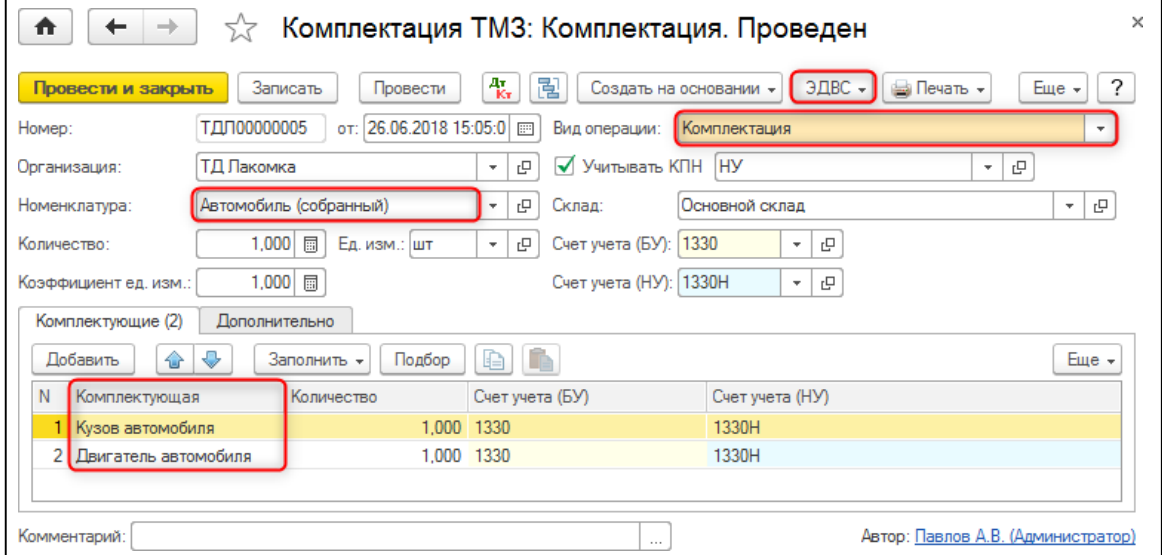

На основании учетного документа **Комплектация ТМЗ** создается **ЭДВС** с видом формы **Детализация** с видом детализации **Комплектация**.

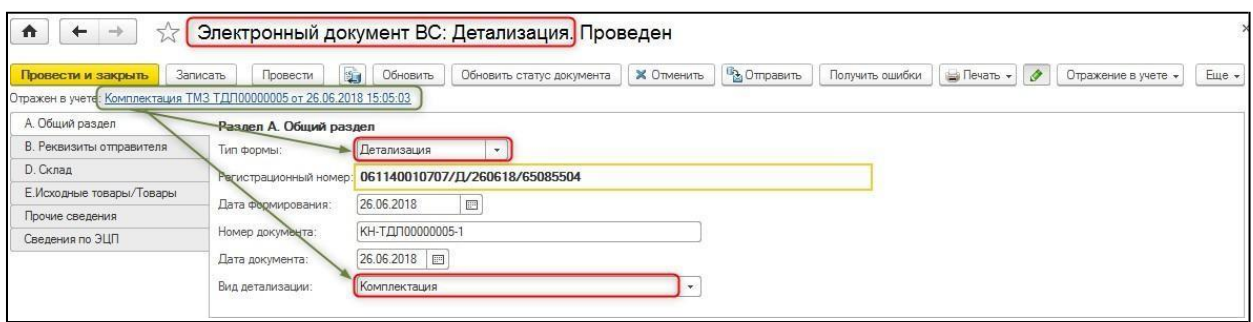

В разделе **E Исходные товары/Товары** электронного документа все товары, участвующие в процессе комплектации, делятся на товары, подлежащие и неподлежащие учету в модуле «Виртуальный склад», и отражаются на соответствующих вкладках: **Товары Виртуального склада** и **Прочие товары**. При этом комплектующие товары отражаются в разделе **E.1 Исходные товары**, а в раздел **E.2 Товары** заполняется по товару, который создан в процессе комплектации.

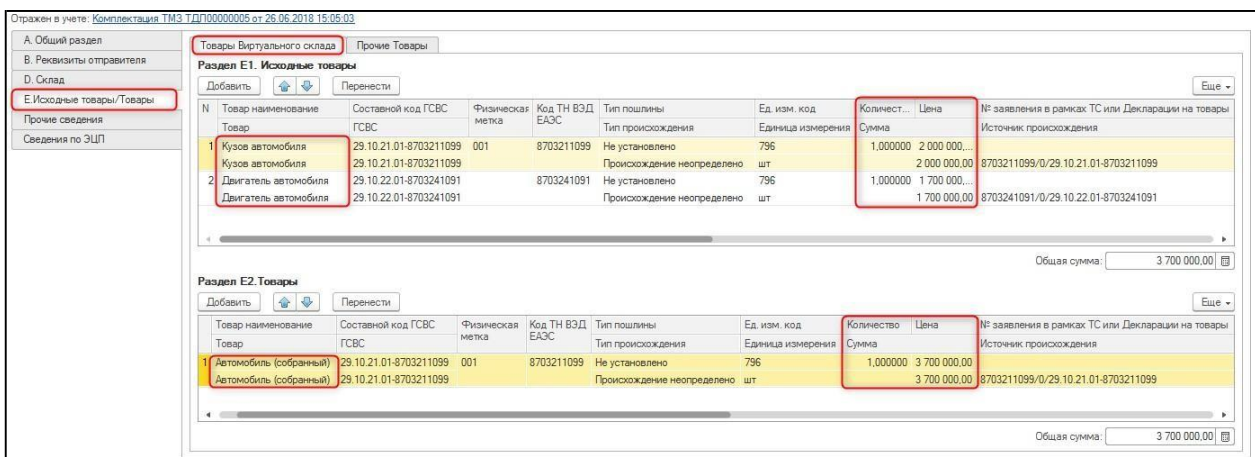

При проведении **ЭДВС** определяется **Источник происхождения** для исходящих товаров и формируется для скомплектованного товара.

После заполнения сведений по товару, который в результате комплектации приходуется на виртуальный склад, документ может быть отправлен на сервер модуля «Виртуальный склад».

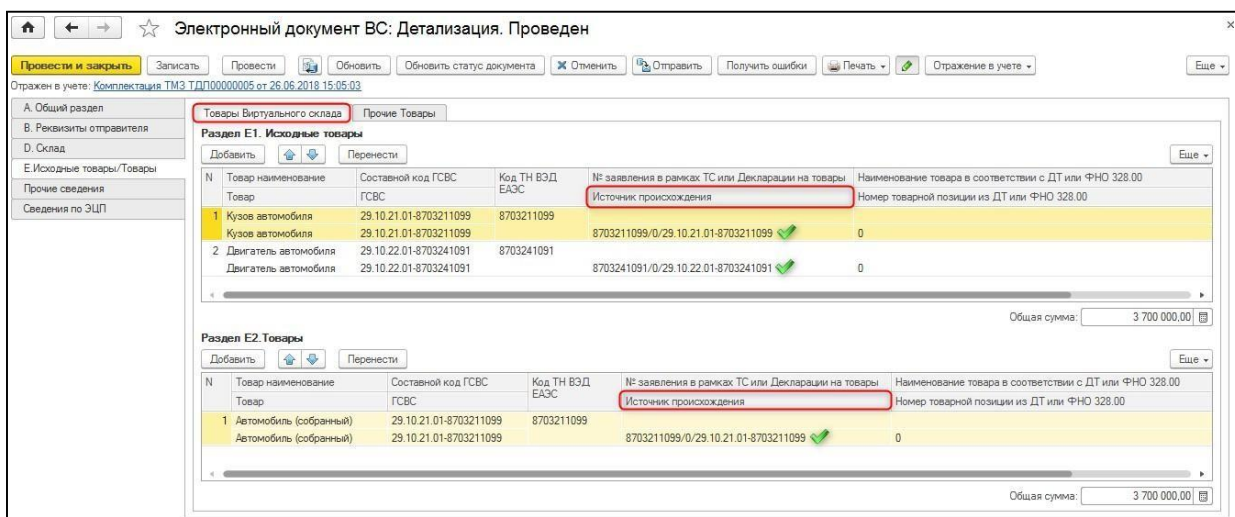

После отправки **ЭДВС** с видом детализации **Комплектация** с виртуального склада налогоплательщика товары, учитываемые на ВС, из которых произведена комплектация будут списаны, а товар, созданный в результате данной комплектации, будет оприходован.

#### *Разукомплектация товаров*

Документ **Комплектация ТМЗ** с видом операции **Разукомплектация** предназначен для списания комплекта со склада и оприходования комплектующих частей на склад.

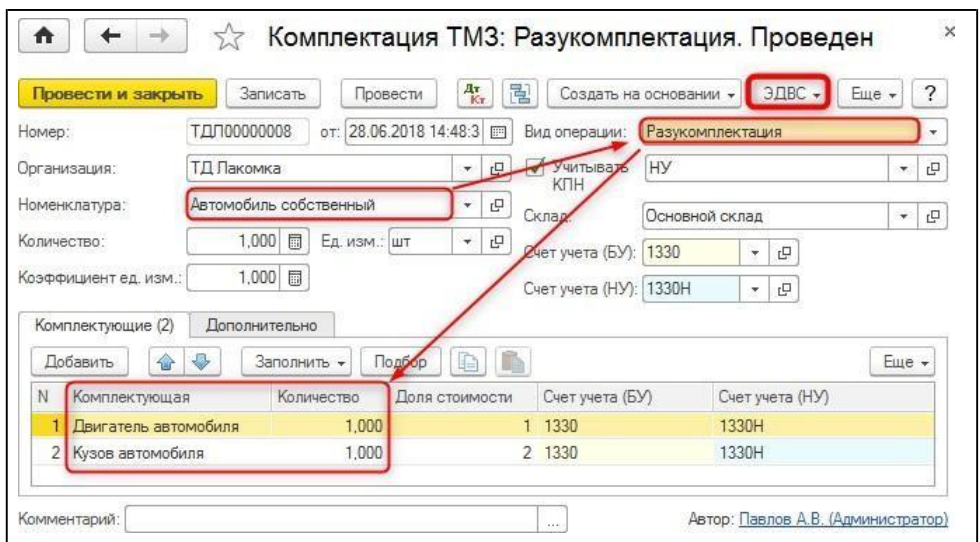

На основании учетного документа разукомплектации формируется **ЭДВС**, для которого автоматически устанавливается тип формы **Детализация** и вид детализации **Разукомплектация**.

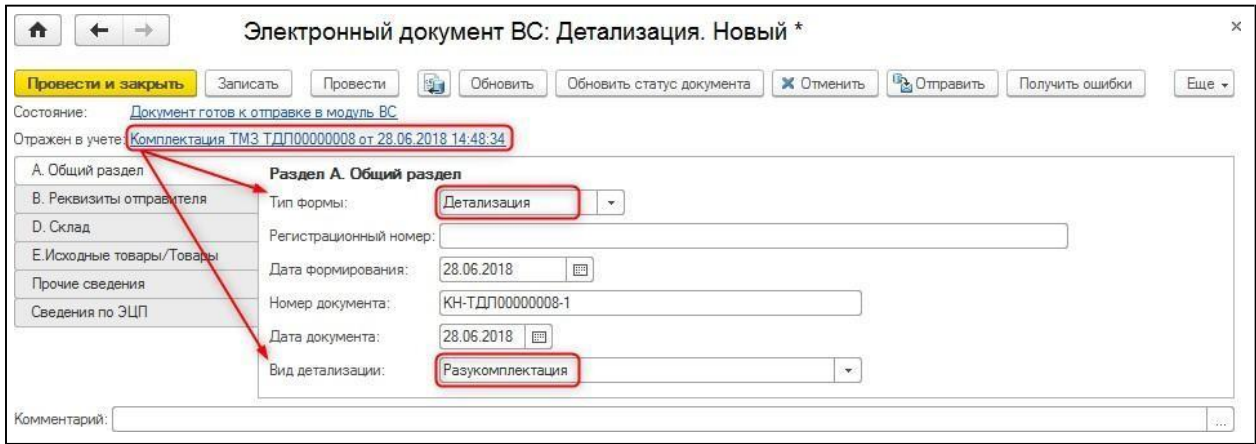

Товары, подлежащие учету на виртуальном складе, отражаются во вкладке **Товары Виртуального склада** раздела **E Исходные товары/Товары**.

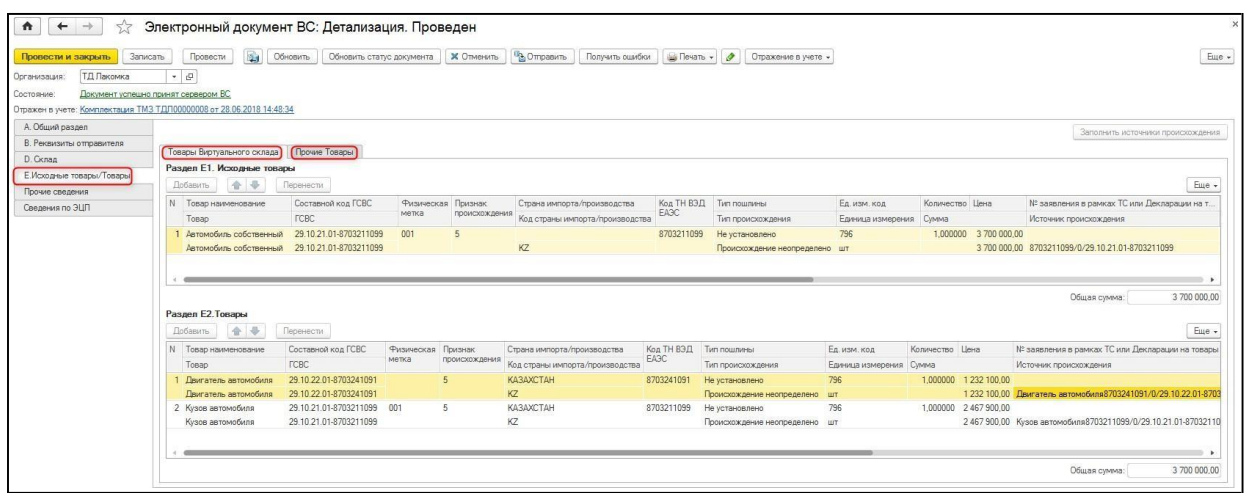

После отправки **ЭДВС** с видом детализации **Разукомплектация** на виртуальном складе налогоплательщика будет списан разукомплектованный товар и оприходован товар,

получившийся в результате разукомплектации и подлежащий учету в модуле «Виртуальный склад».

#### *Конвертация товаров между единицами измерения*

**ЭДВС** с видом детализации **Конвертация между разными единицами измерения**  используется при необходимости изменения единиц измерения для товаров, учитываемых на ВС. Например: товар закуплен в упаковках, а реализация происходит в штуках, товар закуплен в тоннах, а продавать нужно в килограммах и наоборот.

**ЭДВС** с видом детализации **Конвертация** между разными единицами измерения создается на основании документа **Комплектация ТМЗ**:

- с видом операции **Комплектация** для укрупнения единиц измерения (штуки в упаковки, литры в тонны);
- с видом операции **Разукомплектация** для уменьшения порядка единиц измерения (тонны в килограммы, упаковки в штуки).

Для изменения единиц измерения товаров, учитываемых на виртуальном складе, создается **ЭДВС** с типом формы **Детализация** и видом детализации **Конвертация между разными единицами измерения**.

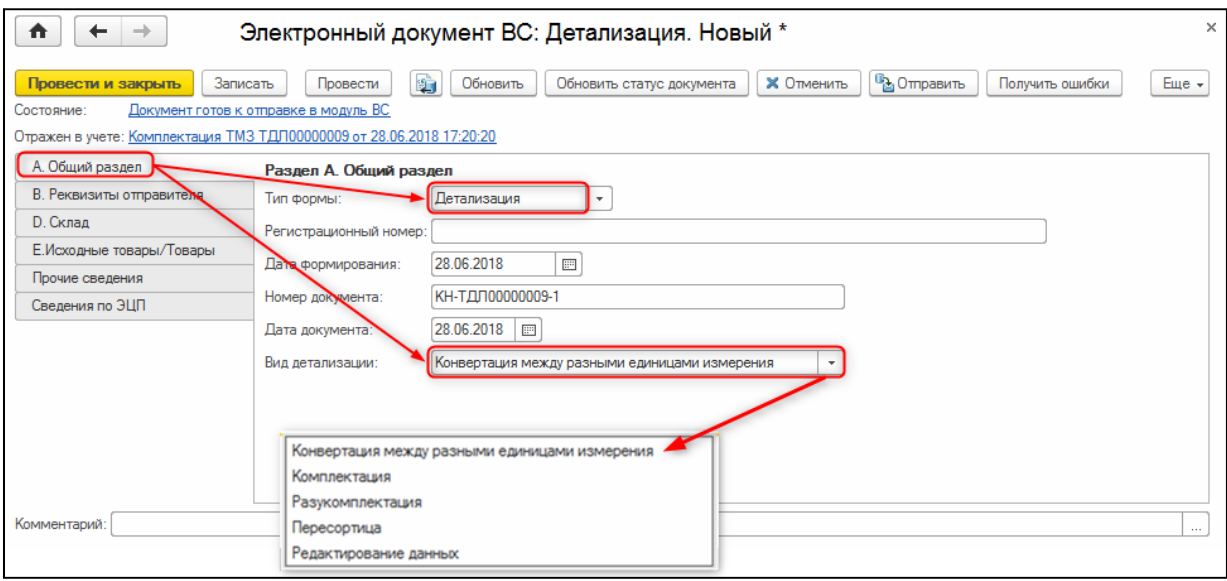

#### <span id="page-30-0"></span>**Списание товаров**

Списание товаров может производиться в нескольких случаях. Например, в случае порчи или утери товара, а также при передаче сырья и материалов в производство для дальнейшего изготовления продукции из таких материалов, а также прочем списании на расходы предприятия.

Для отражения списания товаров, учитываемых на «Виртуальном складе» налогоплательщика, в конфигурации оформляется документ **ЭДВС** с типом формы **Списание**. Для документа такого типа можно дополнительно установить причину списания: производство, порча, утилизация, рекламация, утеря, прочие.

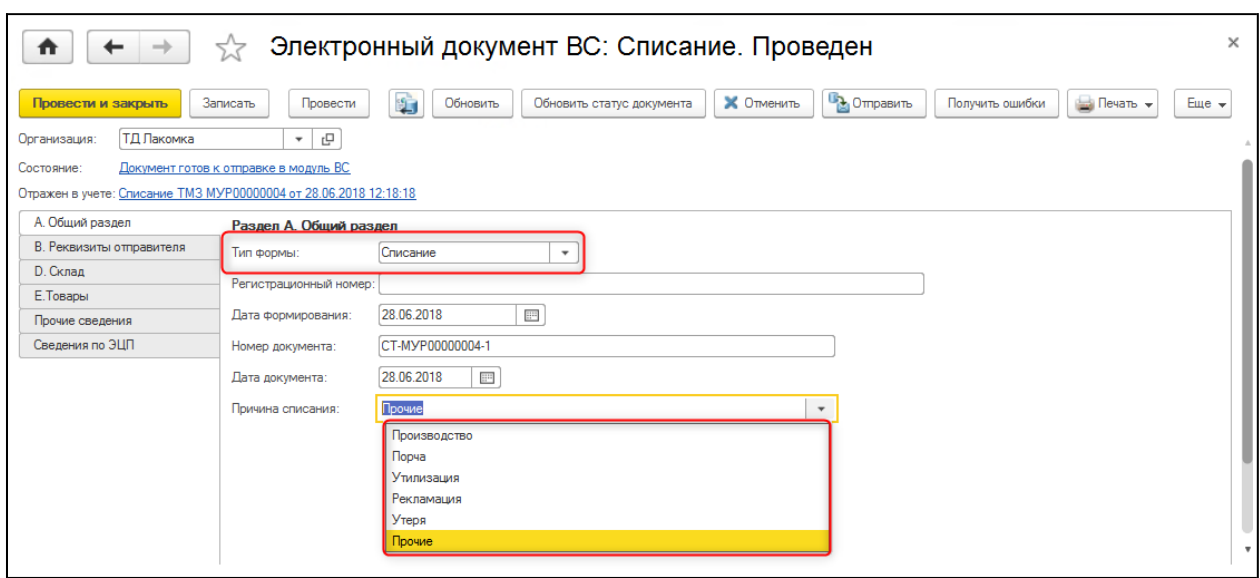

В конфигурации списание товаров в результате порчи и утраты, оформляется документом **Списание ТМЗ,** на основании которого формируется **ЭДВС** с типом **Списание**.

Для отражения списания сырья и материалов в производство, используется документ

**Требование-накладная**, на основании которого также доступно формирование

документа **ЭДВС** с типом формы **Списание**.

Данный документ предназначен для передачи в модуль «Виртуальный склад» сведений о списании товаров (сырья, материалов) с указанного виртуального склада налогоплательщика.

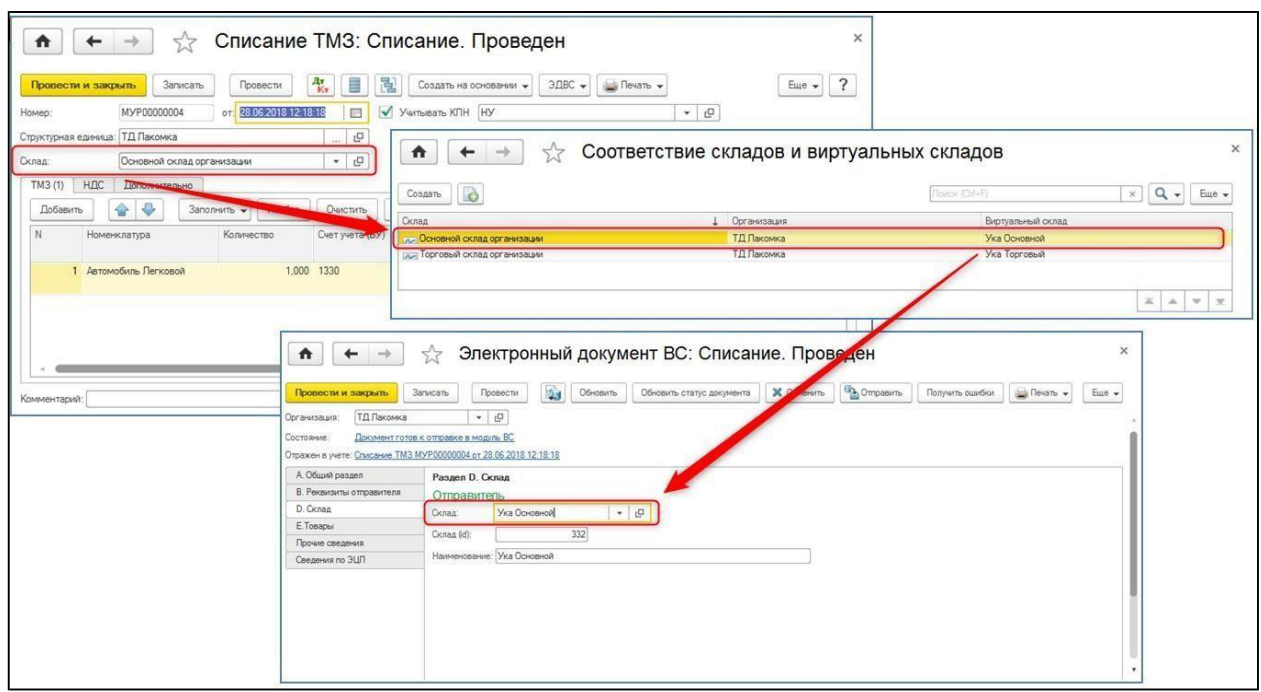

Данные о виртуальном складе, с которого производится списание, заполняется по соответствию со складом налогоплательщика, отраженным в учетном документе.

При создании **ЭДВС**, данные по товарам будут заполнены в разрезе источников происхождения, в соответствии с их остатками на момент ввода документа.

После формирования документа, **ЭДВС** может быть отправлен на сервер для отражения списания товаров с виртуального склада налогоплательщика.

## <span id="page-32-0"></span>**Помощник оформления документовВС**

Для автоматического формирования документов **ЭДВС**, в конфигурации реализован **Помощник оформления документов ВС** (раздел **Виртуальный склад**).

Помощник предназначен для формирования **ЭДВС** на основании различных учетных документов. Сформировать документы **ЭДВС** в помощнике можно как индивидуально по каждому документу-основанию, так и выполнив «пакетную» обработку.

В верхней части помощника можно установить отбор по организации, а также по периоду отражения данных.

На закладке **ЭДВС** отражаются сведения по всем документам **ЭДВС**, сформированным в информационной базе с учетом установленных отборов по организации и периоду.

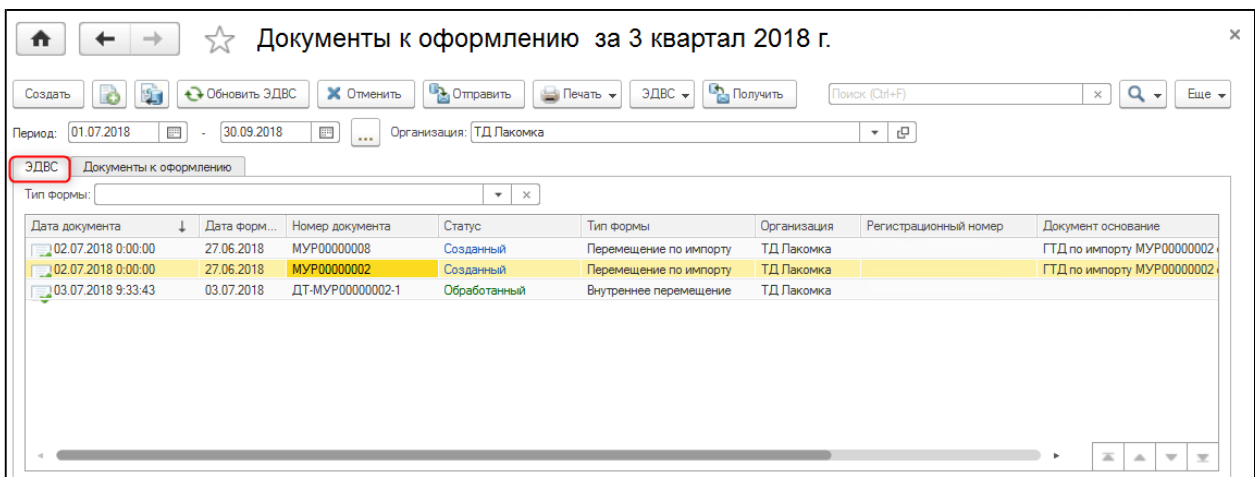

На закладке **Документы к оформлению** отражаются документы-основания, для которых в учетной системе не сформированы **ЭДВС**.

На закладке можно установить отбор отображаемых сведений по виду документа и по виртуальному складу.

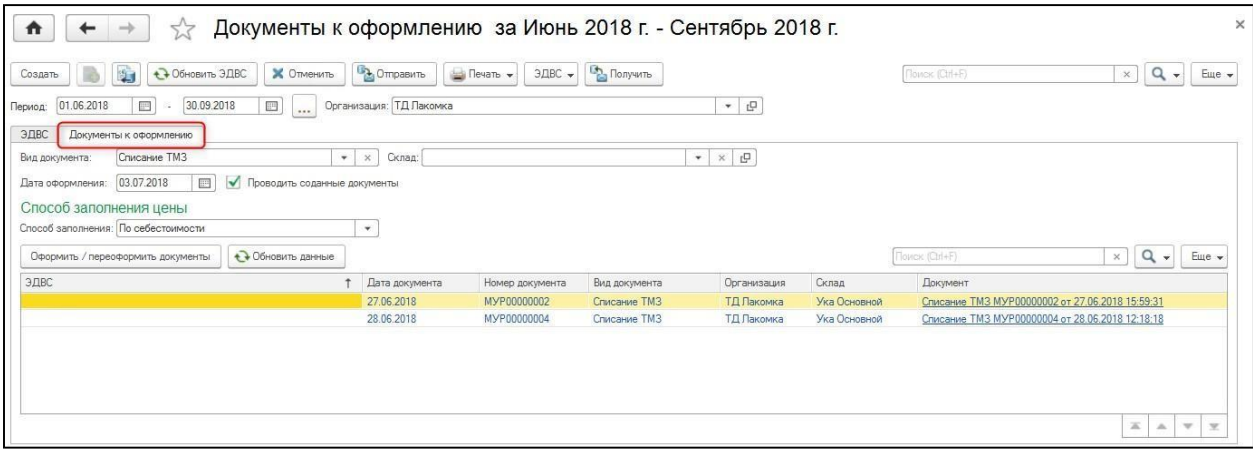

В верхней части указываются необходимые данные для формирования **ЭДВС**: дата оформления (текущая дата), необходимо ли проводить сформированные документы, а также способ заполнения цены.

Цена в формируемых документах **ЭДВС** может быть указана по себестоимости, по типу цены, либо фиксированным значением, которое указывается в помощнике.

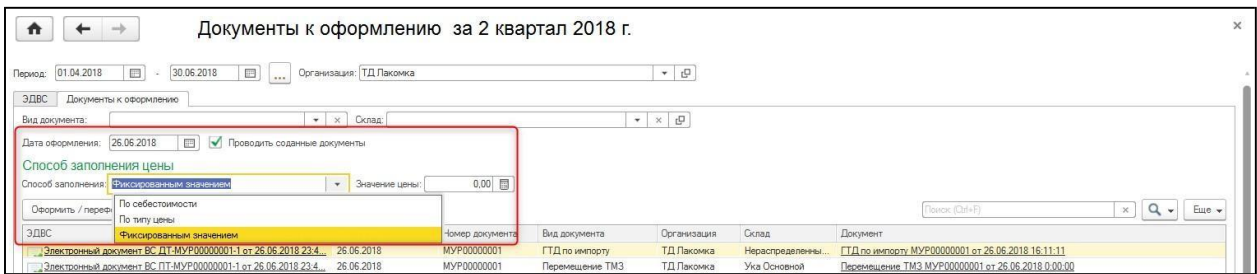

Для того чтобы сформировать **ЭДВС** по конкретному документу, необходимо позициционировать на нем курсор (для формирования «пакета» **ЭДВС**, необходимо выделить сразу несколько документов по кнопке «Ctrl») и нажать на кнопку **Оформить/переоформить документы**.

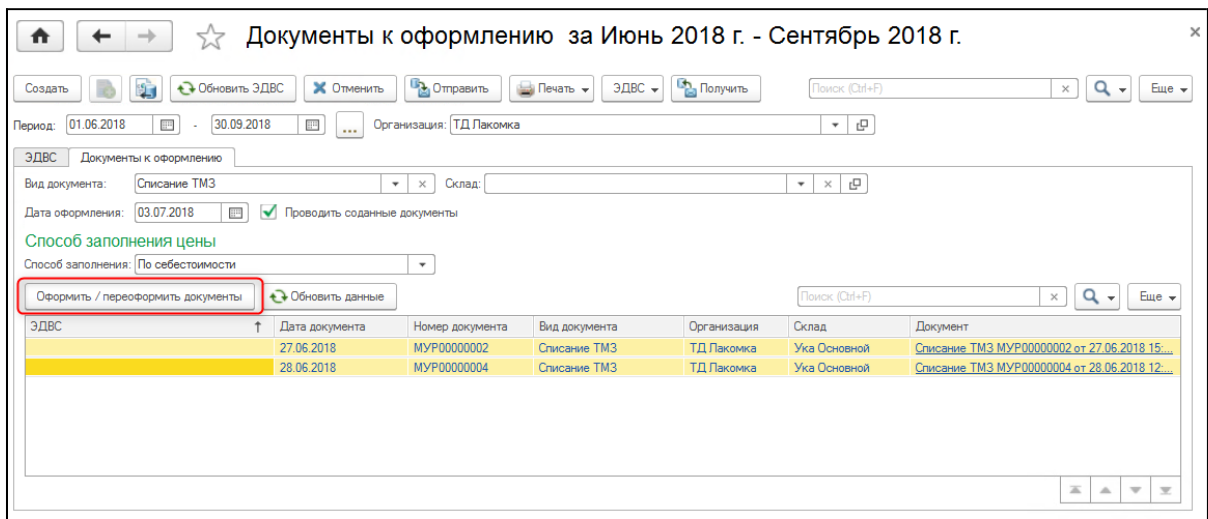

При этом автоматически на основании учетных документов будут созданы документы

**ЭДВС** с соответствующими типами форм.

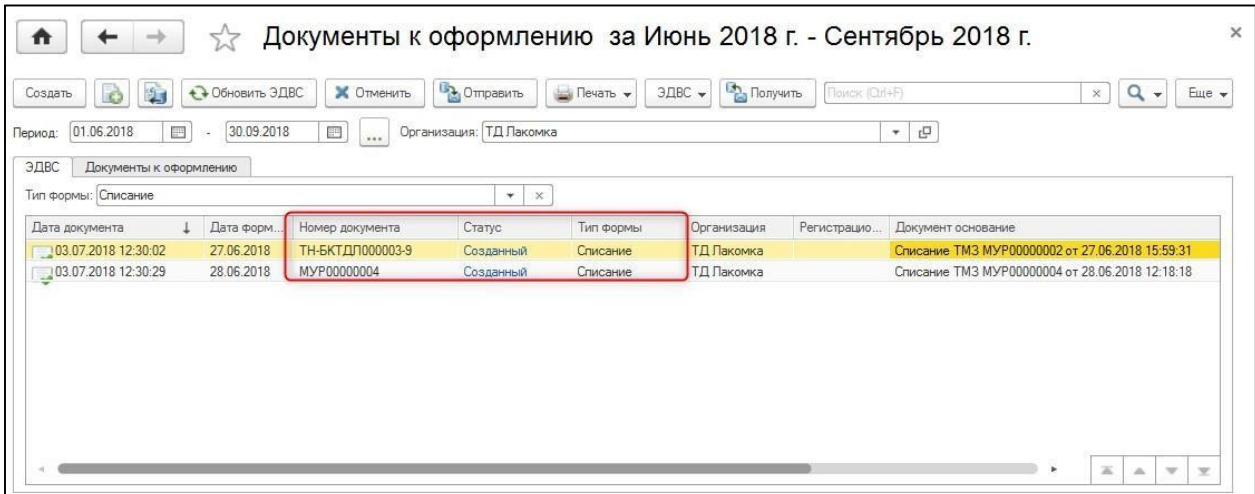

Ранее созданные **ЭДВС** (не проведенные) можно «переоформить», обновив в них сведения на основании данных учетных документов-оснований.

Для этого выбирается учетный документ со сформированным документом **ЭДВС** (либо несколько документов) и нажимается кнопка **Оформить/переоформить документы**.

Для переоформления открывается помощник **Переоформление документов**, в котором по кнопке **Перезаполнить** можно выполнить обновление данных в сформированных ранее документах **ЭДВС.**

В помощнике **Переоформление документов** также можно настроить дату оформления **ЭДВС**, необходимость его проведения и способ заполнения данных о цене товара. Эти сведения могут отличаться от настроек помощника оформления документов ВС.

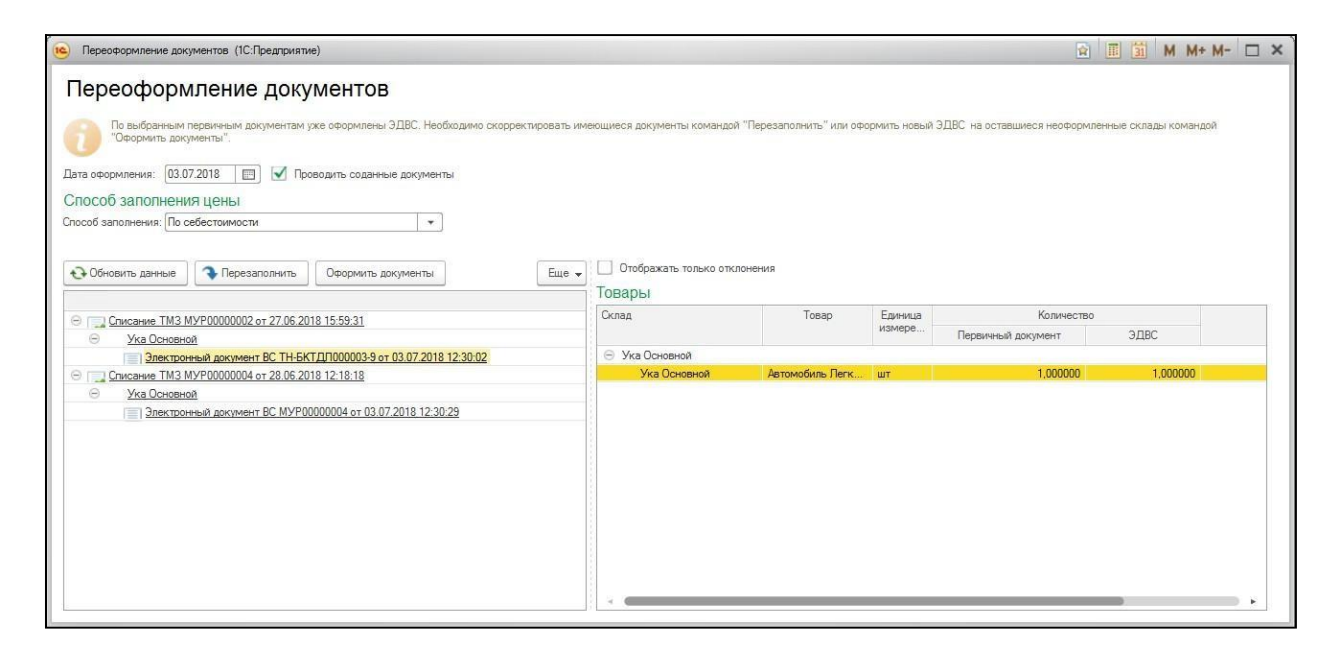

В помощнике можно как переоформить ранее созданные документы, так и сформировать новые по кнопке **Оформить документы**.

# <span id="page-35-0"></span>*Отчеты по Виртуальному складу*

Отчеты позволяют проанализировать данные по товарам, содержащимся в информационной базе налогоплательщика с данными, отраженными в конфигурации по «Виртуальному складу», а также выявить отрицательные остатки.

Отчеты по «Виртуальному складу» доступны в разделе **Виртуальный склад.**

#### <span id="page-35-1"></span>**Отчет «Анализ отрицательных остатков товаров на виртуальном складе»**

Отчет **Анализ отрицательных остатков товаров на виртуальном складе** позволяет выявить отрицательные остатки по товарам на виртуальных складах налогоплательщика по данным учетной системы.

В отчете выводятся сведения о движениях товаров (данные об остатках, приходе и расходе). В отчете можно установить отбор данных по периоду, организации, виртуальному складу. При необходимости можно также вывести сведения документарегистратора, которым зафиксировано движение товара.

В отчете сведения о товарах отражены в разрезе источников происхождения и **ЭДВС**.

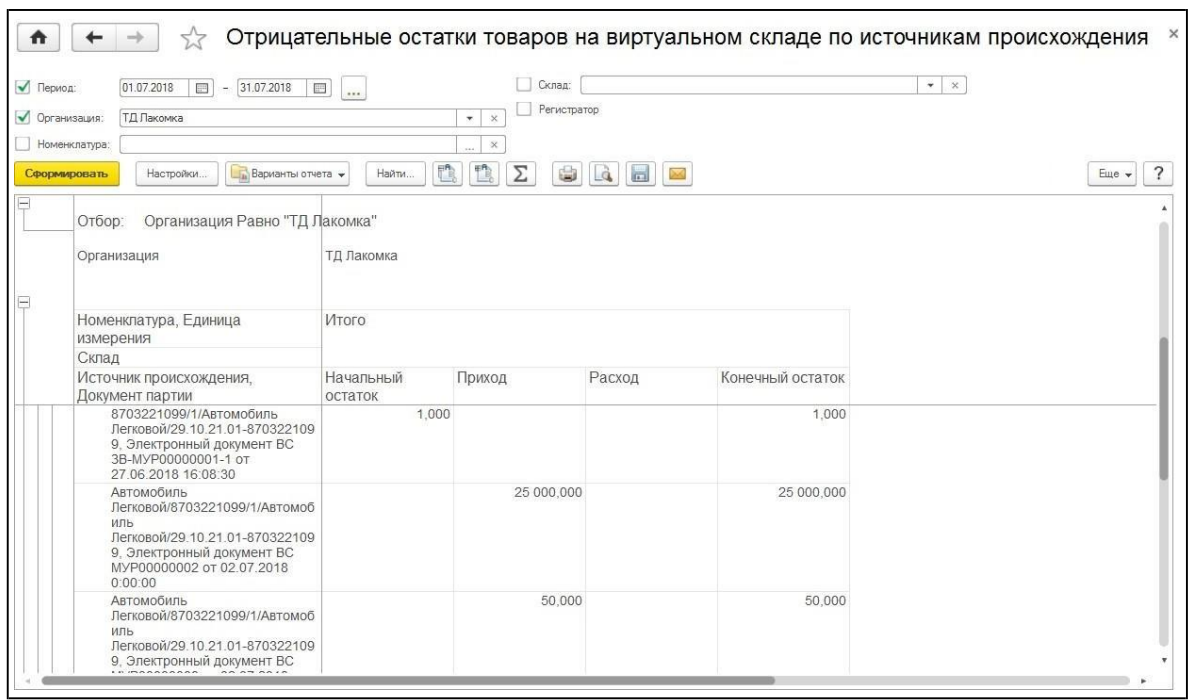

В случае если по учетным данным на виртуальном складе образовался отрицательный остаток по товарам, то данное значение в отчете будет выделено красным цветом.

## <span id="page-36-0"></span>**Отчет «Сверка ТМЗ по данным бухгалтерского учета и ВС»**

В информационной базе налогоплательщика данные о товарах на виртуальном складе должны соответствовать данным, отраженным по бухгалтерскому учету.

Для сопоставления данных по счетам бухгалтерского учета данным по регистру накопления **Товары на виртуальных складах,** предназначен отчет **Сверка ТМЗ по данным бухгалтерского учета и ВС**.

В отчете отражаются сведения по товарам, отраженным по бухгалтерскому учету по счетам 2932, 1351, 1310, 1320, 1330, 8120. Данные сведения сопоставляются со сведениями о товарах на виртуальном складе – по регистру накопления **Товары на виртуальных складах**.

Выявленные количественные несоответствия отражаются в данных об **Отклонениях** в разрезе сведений об остатках, приходе и расходе товаров.

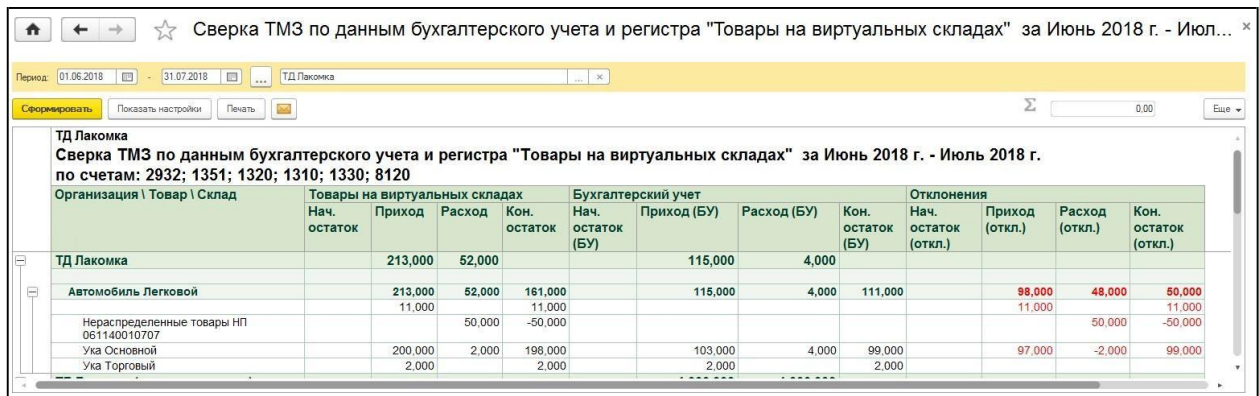

В отчете можно произвести отбор отражаемых сведений в разрезе организаций за выбранный период.

# <span id="page-37-0"></span>**Новый механизм учета товаров по источникам**

## **происхождения**

В конфигурации изменена система учета товаров в разрезе источников их происхождения. Новый механизм становится доступным при включении функции «Виртуального склада».

Данные о происхождении товаров хранятся в специализированном справочнике

#### **Источники происхождения**.

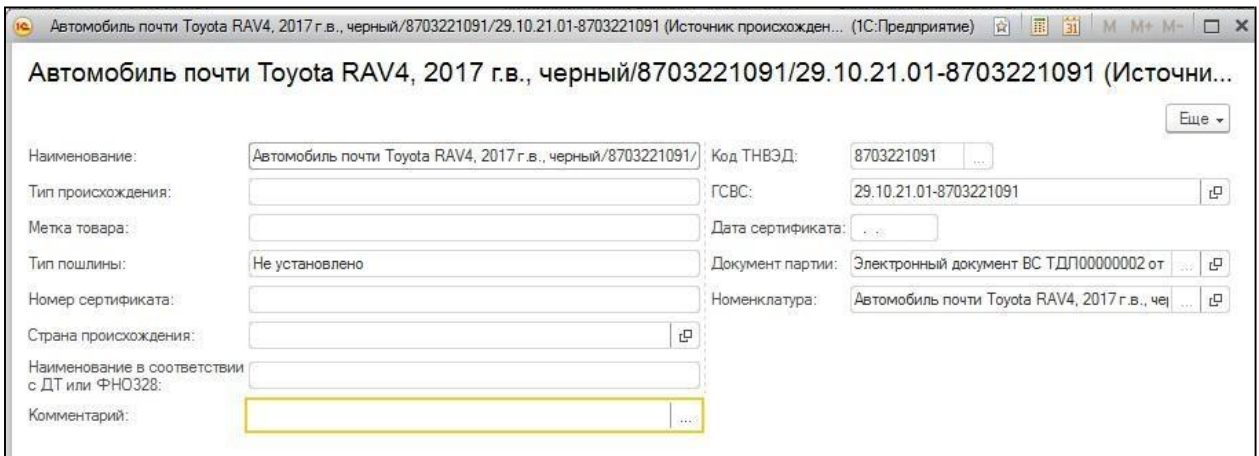

Справочник содержит данные, необходимые для заполнения **ЭСФ** и **ЭДВС**, а так же сведения о документе, сформировавшем запись, и номенклатуре, к которой относится источник. Это позволяет более эффективно работать с данными, а так же организовать более явное упорядочивание по периоду поступления товаров при списании номенклатуры.

Количественный учет остатков товаров в организован в регистре **Товары на виртуальных складах**. Движения по поступлению и выбытию товаров в разрезе источников их происхождения исключены из первичных учетных документов. Эти данные теперь регистрируются документом **ЭСФ** (при реализации товаров) и документом **ЭДВС** (при прочих движениях).

В этой связи ввод и проведение документа **ЭДВС** требуется не только для передачи данных об операции с товаром на «Виртуальный склад», но и для отражения расхода товара, в том числе не учитываемого на виртуальном склада, в регистре **Товары на виртуальных складах**.

В **ЭДВС** отражаются данные, как по товарам «Виртуального склада», так и по «прочим» товарам, для формирования аналитики по источникам происхождения, а также движений по регистру.

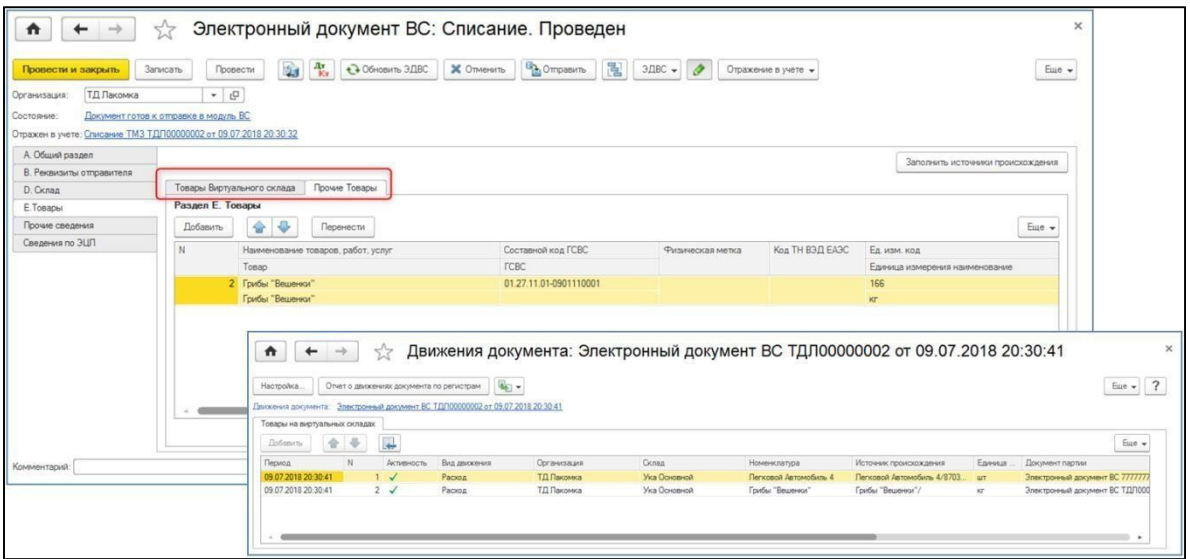

Для пакетного формирования документов **ЭДВС** на основании учетных бухгалтерских документов в конфигурации предусмотрен специальный сервис - **Помощник оформления документов ВС**, расположенный в разделе **Виртуальный склад.**

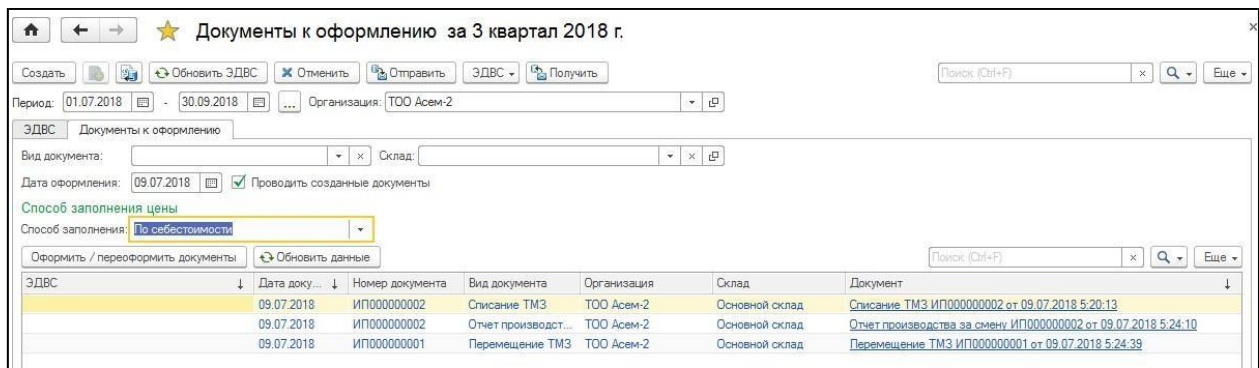

Сервис позволяет проконтролировать ввод документа **ЭДВС** для учетных документов за период, а также автоматически ввести или переоформить **ЭДВС**, в случае необходимости.

Остались вопросы, звоните Экспертам компании Первый Бит.

Компания «Первый БИТ» ТОО «Первый Бит» Республика Казахстан, г. Алматы ул.Сатпаева 90/1 Телефон: + [7 \(727\) 266-70-80](tel:+77272667080) [+7 \(727\) 344-2-999](tel:+77273442999) e-mail: [almaty@1cbit.ru](mailto:almaty@1cbit.ru) [www.1bit.kz](http://www.1bit.kz/) Международный IT-интегратор